# **ВОРОНЕЖСКИЙ ГОСУДАРСТВЕННЫЙ УНИВЕРСИТЕТ**

*Корольков О. Г. и др.* 

# *Maple: теория и практика (незавершённая версия)*

*Учебное пособие*

*к спецкурсу по специальности 010500 (510200) – Прикладная математика и информатика*

# **ВОРОНЕЖ 2006**

PDF created with pdfFactory Pro trial version [www.pdffactory.com](http://www.pdffactory.com)

Утверждено научно-методическим советом факультета прикладной математики, информатики и механики протокол №4 от 12 декабря 2005 года

Авторы: Корольков О. Г. и др.

Учебное пособие подготовлено на кафедре вычислительной математики факультета прикладной математики, информатики и механики Воронежского государственного университета. Рекомендуется для студентов 3 курса д/о факультета ПММ.

# **Содержание**

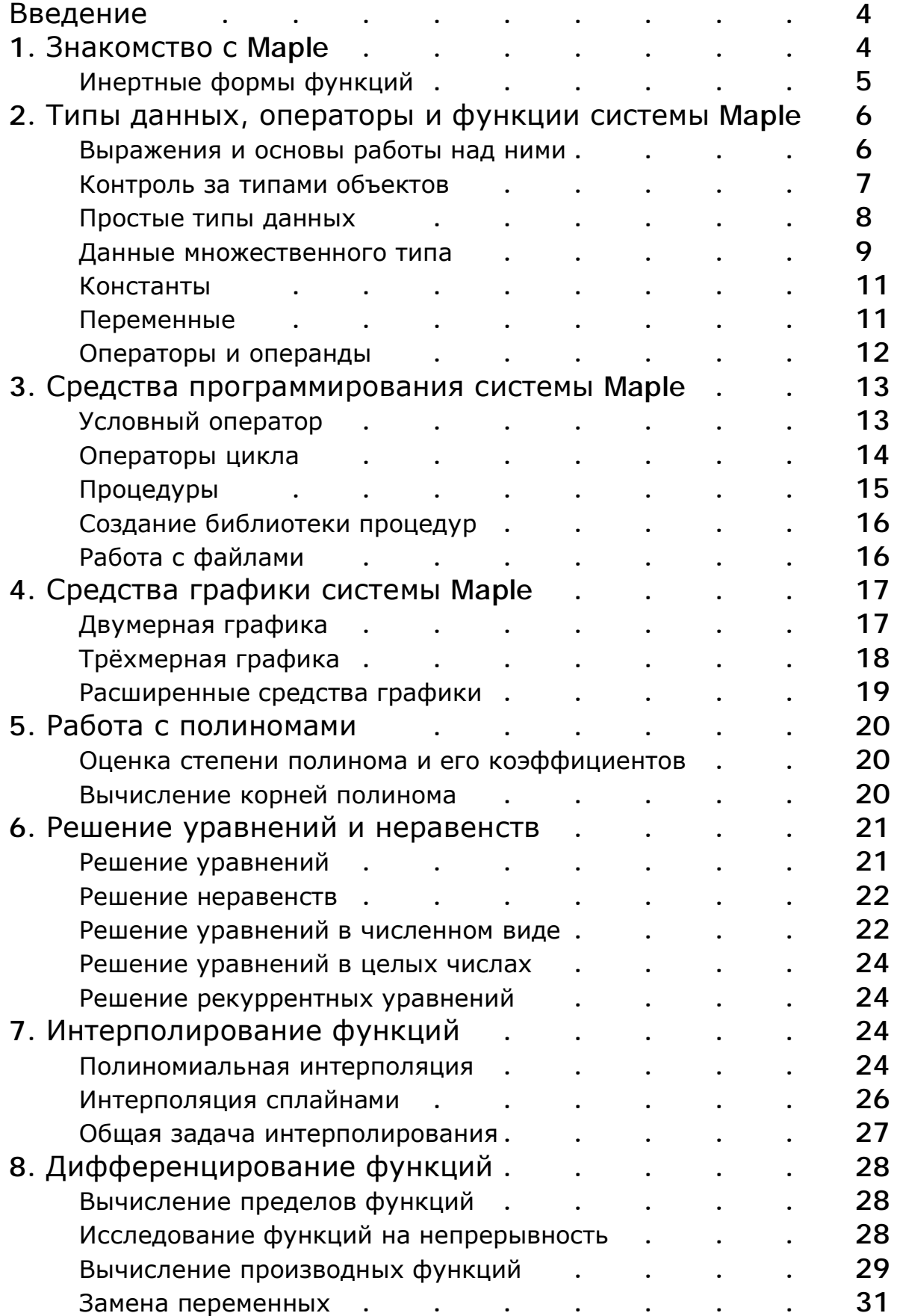

# **Введение**

В 1980 году группа исследователей канадского университета Waterloo занялась проблемой создания компьютерной системы, эффективной в решении алгебраических задач и достаточно простой для того, чтобы её могли использовать не только математики и инженеры, но и студенты. Программа получила имя Maple. В начале 90-х у Maple появился графический интерфейс пользователя, и именно с этого времени Maple стал широко применяться в образовании.

Waterloo Maple, наряду с Wolfram Mathematica, является мощнейшей системой символьной математики (или компьютерной алгебры). Даже в тех случаях, когда вычисления носят символьный характер, расчётные алгоритмы реализуются так, чтобы получить сначала аналитический результат.

В Maple в общей сложности используется более трёх тысяч команд, однако некоторые из них (относящиеся к проблемам интегрирования, дифференцирования функций, решения уравнений и т.п.) применяются достаточно часто и составляют костяк базового языка. Некоторые команды доступны только при подключении специальных пакетов.

Данное пособие является практическим руководством и ориентировано на описание командного языка Maple. Работа с пособием предполагает знание, хотя бы в минимальном объёме, основ высшей математики. В пособии приведено много разнообразных примеров решения задач линейной алгебры, математического анализа, дифференциальных уравнений, математической физики и численных методов.

В Марlе предусмотрена мощная и эффективная система справки. Справку по любой команде можно получить, наведя курсор на эту команду и затем нажав <F1>. Ещё один способ – в области ввода ввести знак вопроса и, без пробела, название интересующей пользователя команды, после чего нажать  $\langle$ Enter $\rangle$ .

# 1. Знакомство с Maple

При запуске Maple автоматически создаётся новый документ, который в дальнейшем будем называть рабочим листом. В области ввода пользователь видит символ начала командной строки (>) - здесь осуществляется ввод команд. Результат выполнения команд отображается в том же рабочем листе, в области вывода. Если команда заканчивается точкой с запятой (;), то результат выполнения появится в ячейке вывода, если же в конце команды поставить двоеточие (:), результат выводиться не будет.

Ввод фиксируется нажатием клавиши <Enter>. Если надо перенести ввод на новую строку, используется комбинация клавиш <Shift> + <Enter>.

В системной переменной  $\frac{1}{6}$  хранится результат предыдущей операции. С помощью одного, двух или трёх знаков % можно вызвать первое, второе или третье выражение с конца сессии.

Для присваивания переменной значения используется оператор : = Maple сохраняет в памяти все определения и присваивания, которые были сделаны во всех загруженных в систему документах. Для очистки внутренней памяти Maple используют команду restart. В примерах пособия эта команда не используется, однако нужно иметь в виду, что решение каждой новой задачи следует начинать с команды restart.

Лабораторная работа №1.

Знакомство с Марlе.

Для вычисления определённого интеграла используется функция int:

>  $int(2 * exp(-x) * sin(x), x = 0 ... infinity);$  $\mathcal{I}$ 

Рассмотрим последовательность команд:

>  $x := 2 * exp(-1) * sin(1);$  $x := e^{(-1)} \sin(1)$ >  $int(2 * exp(-x) * sin(x), x = 0 ... infinity);$ Error, (in int) wrong number (or type) of arguments Где допущена ошибка? Как её исправить?

### Инертные формы функций

Сравните две следующие команды:

>  $int(2 * exp(-x) * sin(x), x = 0 ... infinity);$ > Int(2 \*  $exp(-x)$  \*  $sin(x)$ ,  $x = 0$ .. infinity);  $\int 2e^{(-x)}\sin(x)dx$ 

Int - это так называемая инертная форма функции int. Имена инертных функций начинаются с большой буквы, эти функции выводят выражение в естественном математическом виде. С помощью ряда функций, например evalf, можно вычислить выражение, полученное инертной функцией:

> Limit( $sin(x) / x$ ,  $x = 0$ );  $\lim \frac{\sin(x)}{x}$  $x \rightarrow 0$   $\chi$  $>$  evalf( $})$ ; 1.000000000 Иногда используют следующую запись: > Limit( $(1 + 1 / n)$  ^ n, n = infinity) =  $limit((1 + 1 / n) ^ n, n = infinity);$  $\lim_{n\to\infty}\left(1+\frac{1}{n}\right)^n=e$ 

# 2. Типы данных, операторы и функции системы Maple

#### Выражения и основы работы над ними

Пользовательский интерфейс системы Maple позволяет представлять как вводимые, так и выводимые выражения в самых различных формах, в том числе и в естественном математическом виде. В данном пособии выражения записываются на Maple-языке без использования специальных средств для их представления. При наборе математических выражений удобно пользоваться палитрами математических символов (меню View  $\grave{a}$ Palettes).

Для упрощения выражений используют функцию simplify, а для их расширения – функцию expand:

```
> simplify(sin(x)^2 + cos(x)^2);
\mathcal{I}> expand(sin(2 * x));
2\sin(x)\cos(x)
```
Для разложения выражения на множители используют функцию factor, а для комплектования по степеням - функцию collect:

> factor( $x^2$  + 2 \* x \* y +  $y^2$ );  $(x + y)^2$ > factor( $x^2$  + 2 \* x + 2, complex);  $(x+1.000000000+1.0000000001)(x+1,-1.1)$ >  $g := int(x * (exp(x) - exp(-x)), x);$  $g := xe^{x} - e^{x} + \frac{x}{e^{x}} + \frac{1}{e^{x}}$  $>$  collect(g, exp(x));  $g := (x - 1)e^{x} + \frac{x + 1}{e^{x}}$ 

Для преобразования выражений в тождественные формы используют функцию convert:

>\n
$$
\text{convert}(2 * \sin(I * x) + 2 * \sinh(x), \exp);
$$
\n
$$
2I\left(\frac{1}{2}e^{x} - \frac{1}{2}e^{x}\right) + e^{x} + e^{x} - \frac{1}{e^{x}}
$$
\n
$$
\text{collect}(*, \exp);
$$
\n
$$
(I+I)e^{x} - \frac{I+I}{e^{x}}
$$
\n
$$
\text{convert}(\arcsinh(x), \ln);
$$
\n
$$
\ln\left(x + \sqrt{x^{2} + I}\right)
$$

Некоторые параметры функции convert представлены в Приложении 1.

Для создания последовательностей выражений используют функцию seq:

```
> seq(sin(x), x = 0 .. 5);
0, \sin(1), \sin(2), \sin(3), \sin(4), \sin(5)
```
Для оценивания выражений различного типа существует группа функций, основные из которых представлены в Приложении 1.

```
> eval(x^2 - x * y + y^2, [x = 1/3, y = 1/6]);
\boldsymbol{l}12> evalf(pi, 20);
3.1415926535897932385
> evalr(exp(INTERVAL(0 ... ln(2))));INTERVAL(1..2)
```
Лабораторная работа №2.

Оиенивание выражений.

С помощью функции shake оценим интервал, в пределах которого нахолится число *p*:

> shake( $Pi, 5$ ); INTERVAL(3.141279...3.141907)

Получите такой же результат, используя функцию evalr.

Обоими способами оцените интервалы, в пределах которых находятся следующие выражения:

```
arctg(2);e^{(-1)} sin(1):
cosh(p) - sinh(p).
```
# Контроль за типами объектов

Функция whattype возвращает тип объекта:

```
> whattype(Pi);
symbol
> whattype(2 + 3)iinteger
> whattype(sin(x));
function
```
С помощью функции type можно выяснить, относится ли указанный объект к соответствующему типу:

```
> type(Pi, constant);
true
> type(sin(ln(x)), function);
true
```
Основные типы данных языка Maple перечислены в Приложении 2.

#### Простые типы данных

Maple работает с числами следующего типа: целыми, рациональными, вещественными с плавающей точкой и комплексными (подробный список числовых типов данных можно найти в Приложении 2). Указание десятичной точки в числе делает его вещественным и ведёт к переводу вычислений в режим работы с вещественными числами. При этом количеством выводимых после десятичной точки цифр можно управлять, задавая значение системной переменной Digits:

```
> exp(-1) * sin(1);e^{(-1)} sin(1)
> Digits := 10:
  exp(-1.) * sin(1.);
0.3095598757
```
Мнимая единица обозначается в Maple как I.

Для контроля за числами используют уже известные функции whattype и type:

```
> type(30, numeric);
true
> type(30, integer);
true
> type(30.0, integer);
false
> whattype(30.0);
float
> type(Pi * I, complex);
true
```
Функция convert служит для преобразования чисел с разными основаниями, а также для перевода чисел в разные форматы (рациональная дробь или вещественное число с плавающей точкой):

```
> convert(30, binary);
11110
> convert(11110, decimal, binary);
30
> convert(1 / 5, float);
0.2000000000> convert(0.2, rational);
\boldsymbol{l}5
> convert(Pi, float);
3.141592654
```
Некоторые параметры функции convert описаны в Приложении 1. Для преобразования единиц измерения используют команду Unit Converter (меню Edit à Unit Converter).

Основные математические функции представлены в Приложении 3.

#### Данные множественного типа

Неупорядоченные наборы - множества - создаются с помощью фигурных скобок. Из множеств автоматически удаляются повторяющиеся элементы.

Операторы для работы с данными множественного типа представлены в Приложении 6.

> {a, b, g, a, a, c, c, f} intersect {a, b, c, d};  ${a,b,c}$ 

Упорядоченные наборы - списки - создаются с помощью квадратных ско- $6$ ок:

Списки широко применяются для задания векторов и матриц:

>> V := array(1 .. 6, s1);  
\nV := [5,3,p,3,5,6]  
\n> M1 := array(1 .. 2, 1 .. 2, s2);  
\nM2 := convert(s3, matrix);  
\nM1 := 
$$
\begin{bmatrix} a & b \\ c & d \end{bmatrix}
$$
  
\nM2 :=  $\begin{bmatrix} 1 & 2 \\ 2 & 5 \end{bmatrix}$ 

Элементы векторов и матриц являются индексированными переменными. Допустимы операции вызова нужного элемента и присваивания ему нового значения.

>> V[1] := V[3] \* V[6] / 3:  
\nevalm(V);  
\n[2p,3,p,3,5,6]  
\n> evalm(2 \* V);  
\n[4p,6,2p,6,10,12]  
\n> evalm(M1 - a \* M2);  
\n
$$
\begin{bmatrix} 0 & b-2a \\ c-2a & d-5a \end{bmatrix}
$$

>> 
$$
\text{evalm}(M1 \& M2)
$$
;  
\n
$$
\begin{bmatrix}\na+2b & 2a+5b \\
c+2d & 2c+5d\n\end{bmatrix}
$$
\n>>  $\text{evalm}(M2^(-1))$ ;  
\n
$$
\begin{bmatrix}\n5 & -2 \\
-2 & 1\n\end{bmatrix}
$$

Функция тар применяет заданную операцию к каждому элементу матрицы или вектора:

$$
\begin{array}{lcl} > & \mathsf{M} & \mathsf{:=} & \mathsf{convert}(\; [\; [x, \; x^2], \; [0, \; 1 + x] \;], \; \mathsf{matrix}) \colon \\ & \mathsf{map}(\mathsf{sin}, \; \mathsf{M}) \; \\ & \left\{ \begin{aligned} & \mathsf{sin}(x) & \mathsf{sin}(x^2) \\ & 0 & \mathsf{sin}(1+x) \end{aligned} \right\} \\ & > \mathsf{map}(\mathsf{diff}, \; \mathsf{M}, \; x) \; ; \\ & \left\{ \begin{aligned} & I & 2x \\ & 0 & I \end{aligned} \right\} \end{array}
$$

В ядро Maple введены минимально необходимые средства для работы с векторами и матрицами. Основной упор сделан на пакеты расширения, главным из которых является пакет linalg. Некоторые функции из этого пакета представлены в Приложении 4.

Для загрузки пакета используют команду with.

```
> with(linalg):
   M := matrix(2, 2, [[1, 2], [2, 5]]);M := \begin{bmatrix} 1 & 2 \\ 2 & 5 \end{bmatrix}> inverse(M);
> eigenvalues (M) ;
3+2\sqrt{2},3-2\sqrt{2}> LUdecomp(M, L = 'L', U = 'U'):
   evalm(L);
   evalm(U);
 1 \quad 0\begin{vmatrix} 2 & 1 \end{vmatrix}\begin{bmatrix} 1 & 2 \\ 0 & 1 \end{bmatrix}> equal(M, multiply(L, U));
true
```
Подробную информацию о пакете linalg можно получить, исполнив команду?linalg.

Лабораторная работа №3.

Решение систем линейных уравнений.

Для решения матричных уравнений используется функция linsolve.

Решим систему линейных уравнений  $\begin{cases} x_1 + 2x_2 = 1, \\ 2x_1 + 5x_2 = 3. \end{cases}$ Данную систему можно записать в виде  $\begin{pmatrix} 1 & 2 \\ 2 & 5 \end{pmatrix}$ .  $x = \begin{pmatrix} 1 \\ 3 \end{pmatrix}$ .  $>$  with(linalg):

```
A := matrix(2, 2, [1, 2], [2, 5]]):
 f := vector(2, [1, 3]):linsolve(A, f);[-1,1]
```
Решите данную систему, не используя функцию linsolve.

Пусть теперь: A – матрица Гильберта;

y - случайный вектор;

 $f$  – вектор, равный произведению  $A$  на  $y$ .

Убедитесь, что решение х матричного уравнения  $Ax = f$  в точности совпадает с вектором у.

Преобразуйте компоненты матрицы  $A$  и вектора  $f$  к форме чисел с плавающей точкой, после чего ещё раз найдите решение уравнения  $Ax = f$ . Исследуйте погрешность полученного решения, изменяя размерность уравнения и значение системной переменной Diqits.

### Константы

Именованные константы Maple перечислены в Приложении 5. Подробную информацию о константах можно получить, исполнив команду ?constants.

```
> constants;
false, g, \infty, true, Catalan, FAIL, p> type(false, constant);
true
> type(exp(I * Pi), constant);
true
```
# Переменные

Для явного указания типа переменных используется конструкция name:: type. Для присваивания переменной значения используется оператор : = . Для отмены присваивания – одна из конструкций  $x := x'$ или  $x := evaln(x)$ .

Для придания переменным статуса предполагаемых используется функция assume.

```
> sqrt(x^2);
  M := matrix([ [x, x^2], [exp(x), 1]]):map(ln, M);\sqrt{x^2}\begin{bmatrix} ln(x) & ln(x^2) \end{bmatrix}ln(e^x) 0
> assume(x, positive):
  sqrt(x^2);M := matrix([ [x, x^2], [exp(x), 1]]):map(ln, M);x \sim\lceil ln(x \sim) 2 ln(x \sim) \rceilx \sim> about (x);
Originally x, renamed x~:
  is assumed to be: RealRange(Open(0), infinity)
```
Функцию assume можно использовать не только для переменных, но и для целых выражений. Некоторые параметры этой функции можно найти в Приложении 1.

#### Операторы и операнды

В Maple имеется три типа операторов: бинарные (binary), с одним операндом (unary) и без операндов (nullary). Все операторы Maple перечислены в Приложении 6 в порядке их выполнения. Подробную информацию об операторах можно получить, исполнив команду ?operators. Для задания функций используется функциональный оператор ->:

```
> f := x -> exp(-I * x) * sin(x):
 f(Pi / 2);
-I> q := (x, y) -> sqrt(x^2 + y^2):
 g(3, 4);
5
> simplify(g(sin(x), cos(x)));
```
Функция define служит для создания операторов. Функция definemore позволяет добавить свойства к уже определённому функцией define оператору.

```
> define(L, linear, L(1) = t):
  L(x^2 + 2 * x + 2);L(x^2) + 2L(x) + 2t> define(h, commutative):
  h(x, y) - h(y, x);\theta
```

```
> define(f, diff(f(x), x) = 1 / f(x)):
  diff(f(exp(x)), x);
 e^{x}f(e^x)> int(3 * f(x), x);
f(x)^3
```
Некоторые параметры функции define описаны в Приложении 6.

Лабораторная работа №4. Создание операторов. Создадим оператор, вычисляющий числа Фибоначчи: > define(F, F(0) = 0, F(1) = 1,  $F(n::position) = F(n - 2) + F(n - 1))$ :  $F(10);$  $F(22);$ 55 17711

С помощью системной функции time определим время, затраченное на вычисление значения F (22):

 $>$  time( $F(22)$ ); 1 5 1 5

Это время оказалось довольно значительным, поскольку каждое новое число Фибоначчи вычисляется заново. Создайте оператор, вычисляющий числа Фибоначчи без использования рекурсии.

# 3. Средства программирования в Maple

# Условный оператор

Условный оператор в Maple имеет следующую конструкцию:

```
if <Условие>
 then <Последовательность действий>
  { elif <Условие>
  then <Последовательность действий> }
  [ else <Последовательность действий> ]
end if:> x := 5:
  if x < 0then print('Negative')
    elif x > 0then print('Positive')
    else print('Zero')
  end if:Positive
```
#### Операторы цикла

```
Цикл в Maple может иметь одну из следующих конструкций:
    for <Имя> from <Выражение>
       [ by <Bыражение> ] [ to <Bыражение> ]
       [ while < Условие> ]
      do
         <Последовательность действий>
       end do;
    for <Имя> in <Набор значений>
       [ while <Условие> ]
      d<sub>O</sub><Последовательность действий>
       end do;
    while < Условие>
      d<sub>O</sub><Последовательность действий>
       end do;
    > for i in [1, 2, 5, -1, 7, 12]
         while i > 0do
           print(i)end do;
    \boldsymbol{l}\overline{2}\overline{5}Рассмотрим пример задания единичной матрицы:
    > n := 3:
      A := array(1 ... n, 1 ... n):
       for i from 1 to n
         d<sub>O</sub>for j from 1 to n
              do
                 if i = jthen A[i, j] := 1else A[i, j] := 0end if
              end do
         end do:
       evalm(A);\begin{bmatrix} 1 & 0 & 0 \end{bmatrix}1\quad0\theta\theta\begin{bmatrix} 0 & 1 \end{bmatrix}
```
# Процедуры

Общая форма задания процедуры в Maple:

```
<Имя процедуры> := proc(<Список параметров>)
  [ local < Список локальных переменных>; ]
  [ global <Список глобальных переменных>; ]
  [ options <Список расширяющих ключей>; ]
  [ description <Комментарий к процедуре>; ]
  <Тело процедуры>
end proc;
```
Процедура возвращает значение последнего выражения в её теле. Реализуем процедуру вычисления модуля комплексного числа:

```
> modc := proc(z)sqrt(Re(z)^2 + Im(z)^2)end proc:
  mode(3 + 4 * I);\overline{5}
```
При подготовке процедур надо предусматривать их поведение при возможных ошибках. При выявлении ошибки предусматривается вывод соответствующего сообщения. Для этого используется функция error.

Реализуем процедуру вычисления квадратного корня из действительного числа с использованием функции error:

```
> sqroot := proc(x)if not (type(x, numeric) or type(x, realcons))or sigma(x) = -1then error "invalid variable x: %1", x
      else x^*(1 / 2)end if
  end proc:
  s\text{qroot}(-2);
Error, (in sqroot) invalid variable x: -2
```
Расширяющий ключ гететьег обеспечивает занесение результатов обращений к процедуре в таблицу памяти. Этот ключ особенно полезен при реализации рекурсивных процедур.

Рассмотрим пример из Лабораторной работы №4. Реализуем процедуру вычисления чисел Фибоначчи, используя ключ remember:

```
> F := proc(n::nonnegative)if n < 2then n
      else F(n - 2) + F(n - 1)end if
  end proc:
  time(F(100))0.
```
Подробную информацию о процедурах и ключах расширения процедур можно получить, исполнив команды ?proc и ?options соответственно.

# Создание библиотеки процедур

```
Лабораторная работа №5.
```
Создание библиотеки проиедур.

Создадим библиотеку процедур, работающих с комплексными числами, записанными в показательной форме. Вначале зададим пустую таблицу под будущие процедуры:

> ComplexExpLib := table([]):

комплексное число Любое может быть записано в  $Z$ виле  $z = abs(z) \cdot e^{i \text{ argument}(z)} = r \cdot e^{i j}$ . Будем представлять комплексное число z в качестве списка, состоящего из двух элементов:  $r$  и  $j$ .

Реализуем процедуру перевода комплексных чисел из алгебраической формы в показательную:

> ComplexExpLib[AlgToExp] := proc(z::algebraic)  $simplity([abs(z), argument(z)])$ end proc:

Реализуйте следующие процедуры:

перевод комплексных чисел из показательной формы в алгебраическую; проверка равенства двух комплексных чисел; умножение и деление двух комплексных чисел; возведение комплексного числа в *п* степень; вычисление  $k$ -го значения корня *п* степени из комплексного числа по формуле Муавра.

После исполнения команды with (ComplexExpLib), можно проверить работу написанных процедур.

Сохраните библиотеку на диск с помощью команды save:

```
> save(ComplexExpLib, `c:/ComplexExpLib.m`):
```
Чтобы использовать созданную библиотеку процедур, нужно выполнить последовательность команд:

> read(`c:/ComplexExpLib.m`): with(ComplexExpLib):

# Работа с файлами

Для записи данных в файл служит функция writedata:

writedata[APPEND](filename, data, format);

Данные могут задаваться списком, вектором или матрицей, формат данных может быть integer, float или string. Необязательный указатель APPEND используется, если данные дописываются в уже созданный файл.

> data := array( $[1, 2, 3, 4]$ ,  $[5, 6, 7, 8]$ ): writedata(`c:/data.txt`, data, integer):

Считывание данных из файла обеспечивает функция readdata:

```
readdata(filename, format, n);
```
Здесь n - число считываемых столбцов.

```
> data := readdata(`c:/data.txt`, integer, 2);
data := [[1,2],[5,6]]
```
# 4. Средства графики системы Maple

### Двумерная графика

Для построения двумерных графиков служит процедура plot.

При построении графика функции, заданной явно, процедура plot записывается следующим образом:

 $plot(y(x), x = x1 ... x2, y1 ... y2, options);$ При построении графика функции, заданной параметрически, процедура plot записывается следующим образом:

 $plot([x(t), y(t), t = t1..t2],$ 

 $x1$  ..  $x2$ ,  $y1$  ..  $y2$ , options);

Для построения сеточной функции процедура plot записывается следующим образом:

 $plot(A, x1 ... x2, y1 ... y2, options);$ Здесь функция задана матрицей А; первый столбец матрицы - значения аргумента, второй столбец матрицы - соответствующие значения функции. Некоторые значения параметра options перечислены в Приложении 7.

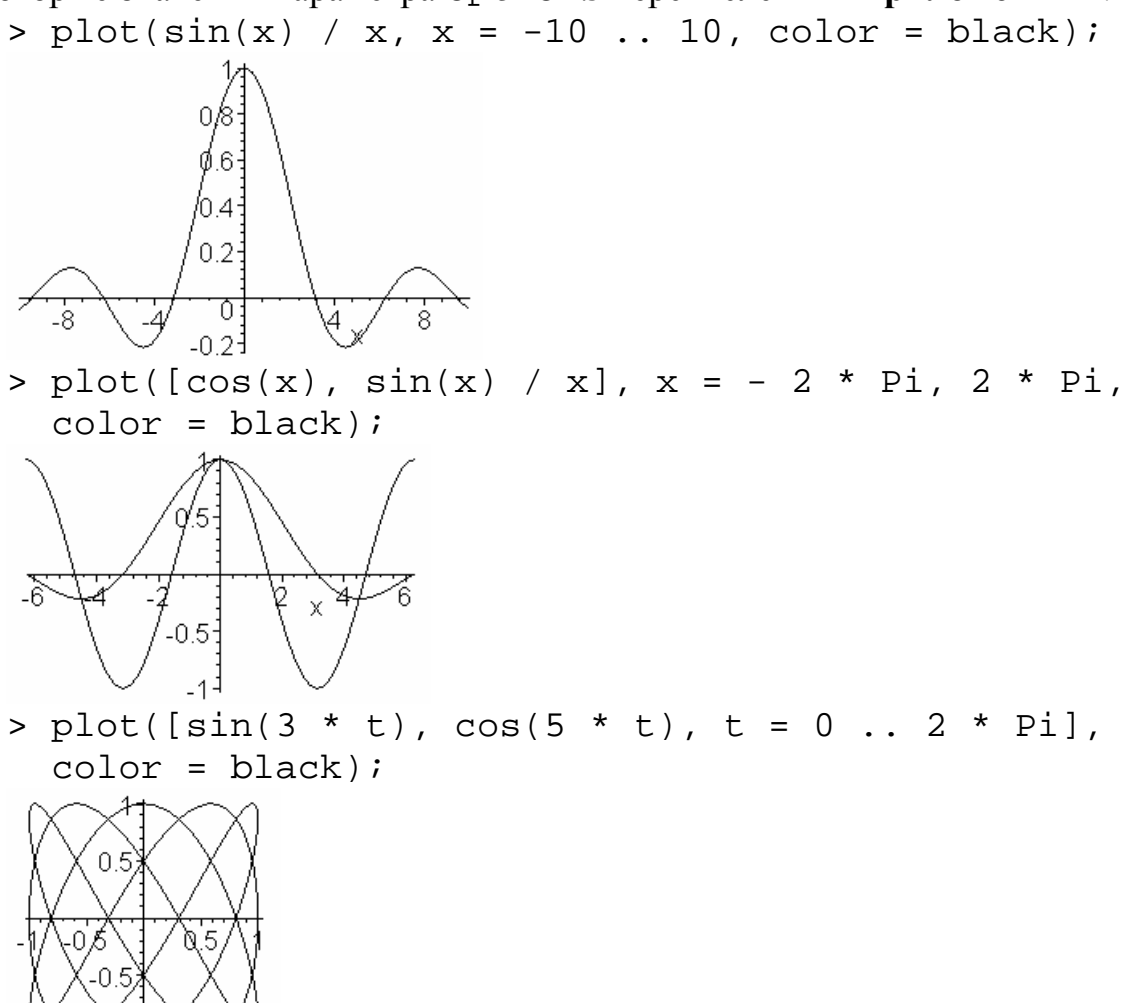

# Трёхмерная графика

Для построения трёхмерных графиков служит процедура plot3d. При построении графика поверхности, заданной явно, процедура plot3d

записывается следующим образом:

```
plot3d(z(x, y), x = x1 ... x2, y = y1 ... y2,options);
```
При построении графика поверхности, заданной параметрически, процедура plot 3d записывается следующим образом:

```
plot3d([x(s, t), y(s, t), z(s, t)], s = s1 ... s2,t = t1 .. t2, options);
```
Некоторые значения параметра options перечислены в **Приложении 7**.

> plot3d(sin(x^2 + y^2), x = -Pi / 2 .. Pi / 2,  $y = -Pi / 2$  .. Pi / 2, color = white);

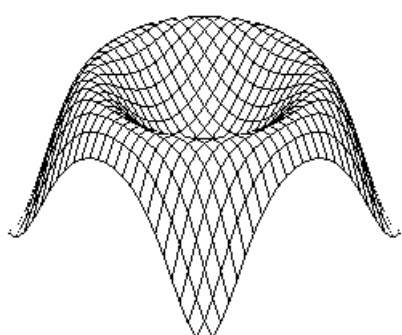

> plot3d(1, s = 0 .. 2 \* Pi, t = 0 .. Pi, coords = spherical, color = white);

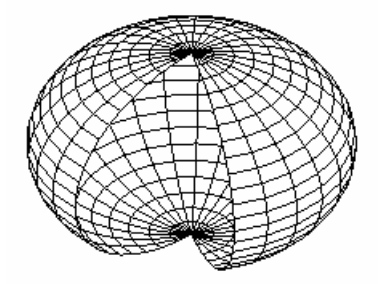

#### Расширенные средства графики

Часто удобно использовать функции из графического пакета plots. Некоторые функции из этого пакета представлены в Приложении 7. Подробную информацию о пакете plots можно получить, исполнив команду ?plots.

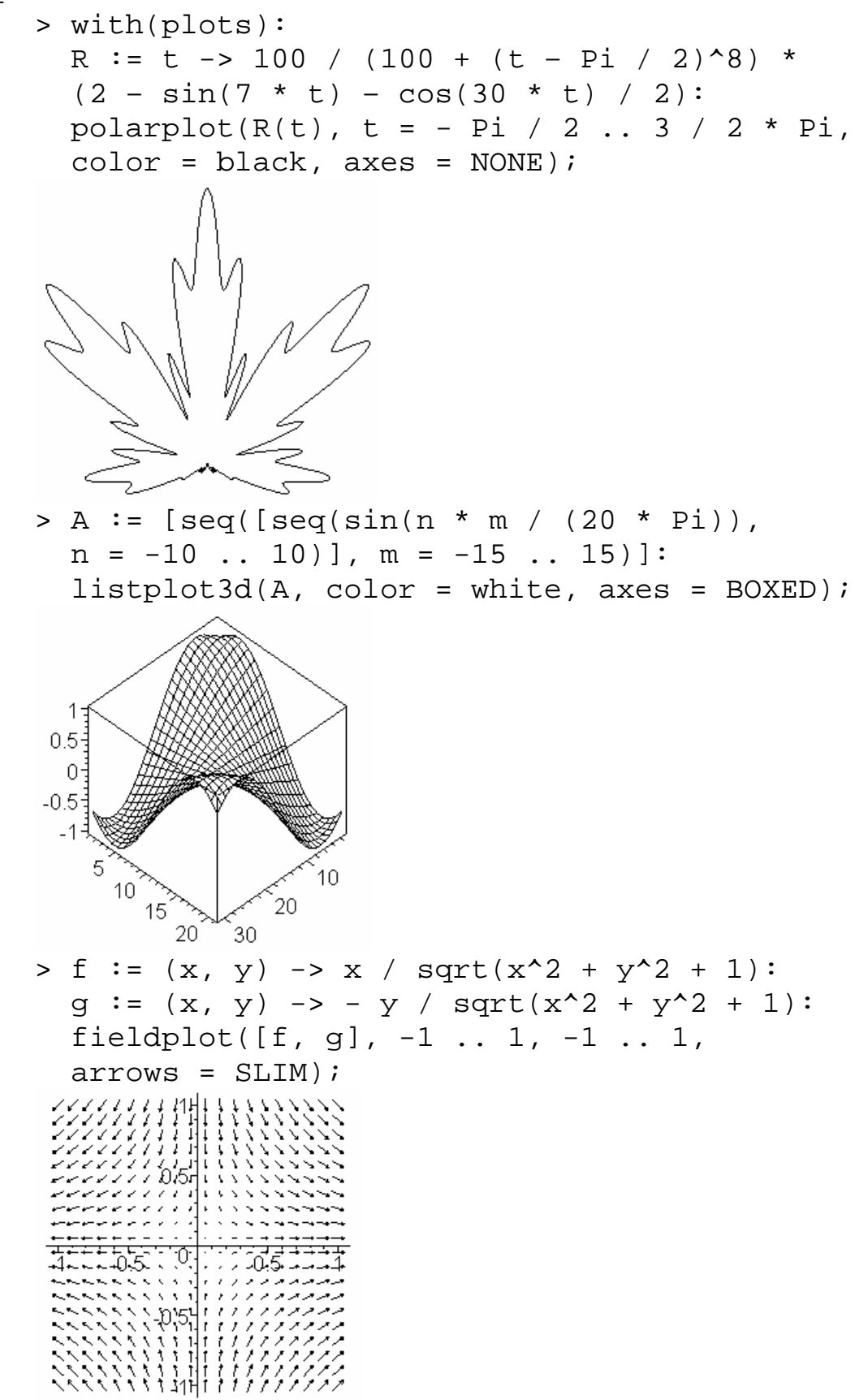

# 5. Работа с полиномами

#### Оценка степени полинома и его коэффициентов

Функция randpoly возвращает случайный полином; функция collect возвращает полином, объединяя коэффициенты при степенях указанной переменной:

Некоторые функции, используемые для оценки степени полинома и его коэффициентов, представлены в Приложении 8.

```
> degree(p, x);\overline{2}> degree(q, [x, y])> coeffs(q, [x, y]);
-4y+5, 3-4y, 1
```
#### Вычисление корней полинома

Для вычисления корней полиномов, зависящих от одной переменной, служит функция roots. Корни возвращаются в виде  $[[r_1, k_1] \dots [r_n, k_n]]$ , где  $r_i$ - корень полинома кратности  $k_i$ :

> p := 4 \* x<sup>5</sup> + x<sup>3</sup> + x<sup>2</sup> - 3 \* x + 1:  
\nroots(p, x);  
\nfactor(p);  
\n
$$
\begin{bmatrix}\n\left[\frac{1}{2},2\right], [-1,1] \\
(x+1)(x^2+1)(-1+2x)^2\n\end{bmatrix}
$$

Функция realroot возвращает интервалы, в которых находятся действительные корни полинома:

 $>$  realroot(p, x);  $[0,2]$ [-2,0]]

Лабораторная работа №6.

Исследование полинома на устойчивость.

Исследуйте полином  $L(p) = a_0 + a_1x + ... + a_nx^n$  с вещественными коэффициентами на устойчивость, воспользовавшись критерием Рауса-Гурвица.

# 6. Решение уравнений и неравенств

#### Решение уравнений

Для решения уравнений в аналитическом виде используется функция solve:

```
> eqn := sqrt(\ln(x)) = 2:
  solve(eqn, x);e^4> f := x \rightarrow sqrt(ln(x)) - 2:
  solve(f(x), x);
\rho^4> eqn := sin(x) = 1 / 2:
  solve(eqn, x);rac{p}{6}
```
Чтобы функция solve выдавала все решения уравнения, глобальной переменной EnvAllSolutions присваивают значение true:

```
> EnvAllSolutions := true:
  eqn := sin(x) = 1 / 2:
  solve(eqn, x);\frac{1}{6}p+\frac{2}{3}p = Bl ~ +2p = Zl ~
```
В решениях могут встречаться следующие обозначения:  $Z -$ целое число,  $NN -$  целое неотрицательное число,  $B - 0$  или 1.

При решении систем уравнений они и список переменных задаются как множества. Функция assign обеспечивает присваивание переменным значений, полученных в результате решения системы:

```
> eqns := \{x * y = 2, x + y = 3\}:
  sol := solve(eqns, \{x, y\}):
  [x, y]assign(sol):
  [x, y]unassign('x', 'y'):
[x, y][1,2]
```
Функцию подстановки subs применяют, когда нужно проверить, является ли определённое значение решением уравнения:

```
> eqn := x^2 - 3 \cdot x + 2 = 0:
  sol := solve(eqn, x):
  subs(x = sol[1], eqn);subs(x = -1, eqn);0=06=0
```
Иногда результаты решения уравнений представляются в компактном виде с помощью функции RootOf. В этом случае все корни можно получить с помошью функции allvalues:

> eqns := {x \* y = 2 \* a, x + y = 2 \* b}:  
\nsolve(eqns, {x, y});  
\nallvalues(\*);  
\n{x = -RootOf(
$$
Z^2 - 2_Zb + 2a
$$
) + 2b, y = RootOf( $Z^2 - 2_Zb + 2a$ )}  
\n{x = b -  $\sqrt{b^2 - 2a}$ , y = b +  $\sqrt{b^2 - 2a}$ },  $x = b + \sqrt{b^2 - 2a}$ , y = b -  $\sqrt{b^2 - 2a}$ }

С помощью функции solve можно решать и функциональные уравнения:

 $>$  eqn := sqrt $(f(x)) = x$ :  $f := solve(eqn, f):$  $f(x)$ ;  $x^2$ 

### Решение неравенств

Для решения неравенств в аналитическом виде, как и для уравнений, используется функция solve:

```
> eqn := sqrt(\ln(x)) < 2:
  solve(eqn, x);RecallRange(1, Open(e<sup>4</sup>))
```
К сожалению, в **Maple 8** функция solve устойчива при работе только с одним неравенством, и при поиске решения только по одной переменной:

```
> eqns := \{x^2 + y^2 <= 1, x >= 0, y >= 0\}:
 sol := solve(eqns, \{x, y\});
sol :=
```
### Решение уравнений в численном виде

Для решения уравнений в численном виде используется функция fsolve:

> f :=  $x$  ->  $x^4$  - 4 \*  $x^3$  + 2 \*  $x^2$  - 4 \*  $x$  + 1:  $fsolve(f(x), x);$ 0.2679491924, 3.732050808

Функция fsolve позволяет задавать интервал, на котором ищется решение, а также искать корни полинома в комплексной форме:

> f :=  $x$  ->  $x^4$  - 4 \*  $x^3$  + 2 \*  $x^2$  - 4 \*  $x$  + 1:  $fsolve(f(x), x = 2...4);$ 3.732050808 >  $fsolve(f(x), x, complex);$  $-1.1, 1.1, 0.2679491924, 3.732050808$ Аналогично решаются системы уравнений:

> f :=  $(x, y)$  ->  $sin(x + y)$  -  $exp(x) * y$ :  $g := (x, y) \rightarrow x^2 - y - 2$ fsolve( $\{f(x, y), g(x, y)\}, \{x = 0, y = 0\}$ );  $\{x = -1.552838698, y = -0.6687012050\}$ 

Лабораторная работа №7.

Решение уравнений в численном виде.

Создадим процедуру вычисления корней уравнения  $f(x)=0$  методом половинного деления интервала:

```
> floatsolve := proc(ff, xint, epsilon)
    local x, a, b, c, f;
    x := \ln s(xint)a := op(rhs(xint))[1];b := op(rhs(xint))[2];f := unapply(evalf(ff), x);
    if f(a) * f(b) > 0then error "Неверно введённый интервал"
      else if f(a) * f(b) = 0then
               if f(a) = 0then c := aelse c := bend if
             e]se
               while (abs(b - a) > epsilon)and (f(c) < 0)do
                   c := (a + b) / 2iif f(a) * f(c) > 0then a := celse b := cend if
                 end do
           end if:evalf(c);end if;
 end proc:
> f := x -> x^4 - 4 * x^3 + 2 * x^2 - 4 * x + 1:
  fsolve(f(x), x = 2... 4);floatsolve(f(x), x = 2.. 4, 1E-4);
3.732050808
3.731994629
```
Модифицируйте процедуру floatsolve так, чтобы она объединяла в себе метод половинного деления и метод секущих. Для этого добавьте процедуре ещё один параметр, определяющий метод поиска решения, переопределите команду присваивания точке с значения и измените условие выхода из цикла while.

Убедитесь, что погрешность обоих методов имеет порядок  $O(e)$ .

# Решение уравнений в целых числах

Для решения уравнений в целых числах используется функция isolve:

#### Решение рекуррентных уравнений

Для решения рекуррентных уравнений используется функция rsolve:

>> eqn := {f(n) = n \* f(n - 1), f(0) = 1}:  
\nrsolve(eqn, f);  
\n
$$
G(n+1)
$$
  
\n>> eqn := {F(n + 2) = F(n + 1) + F(n),  
\nF(0) = 0, F(1) = 1}:  
\nrsolve(eqn, F);  
\n $\sqrt{5}(\frac{1}{2} + \frac{\sqrt{5}}{2})^n - \frac{\sqrt{5}}{5}(\frac{1}{2} - \frac{\sqrt{5}}{2})^n$ 

# 7. Интерполирование функций

#### Полиномиальная интерполяция

Функция intepr создаёт полином минимально необходимой степени, проходящий через заданные точки. При этом интерполируемая функция задаётся двумя векторами: вектором абсцисс и вектором ординат.

Построим интерполяционный полином для функции  $y(x) = \frac{\sin(x)}{x}$  на рав-

номерной сетке на отрезке  $[0,6p]$ :

```
> v := x \rightarrow if x = 0then 1
                 else sin(x) / xend if:
  T := 6 * Pi:N := 7:
  X := [(T * n / N) \$n = 0 ... N]:Y := map(y, X):
  L := x \rightarrow interp(X, Y, x):
  evalf(L(x), 3);
1. + 0.94x - 1.2x^2 + 0.38x^3 - 0.056x^4 + 0.0042x^5 - 0.00016x^6 + 0.2710^{-5}x^7
```
Построим график получившегося интерполяционного полинома:

Как видно из графика, на границах области интерполирования отклонения полинома существенны. Интерполяционные свойства полинома можно улучшить, выбрав узлы интерполирования следующим образом:

$$
X_{n} = \frac{(b-a)c_{n} + (b+a)}{2}, \text{ are } c_{n} = \cos\left(\frac{(1+2n)p}{2(N+l)}\right) - \text{hynb nonunhoma} \text{ 4e6bimeba}
$$
\n>> y := x -> if x = 0\n then 1\n else sin(x) / x\nend if:\nI := 7:\nI := 6 \* Pi:\nI := 7:\nC := n -> cos((1 + 2 \* n) \* Pi / (2 \* (N + 1))):\nX := [(T \* C(n) + T) / 2) \$n = 0 .. N]:\nY := map(y, X):\nI := x -> interp(X, Y, x):\nA := [(T \* C(n) + T) / 2,\nY(T \* C(n) + T) / 2)] \$n = 1 .. N]:\nplot([y, L, A], 0 .. T, color = black,\nstyle = [LINK, LINE, POINT], symbol = CIRCLE);\n1\n1\n0.8\n0.9\n0.1\n1\n0.2\n1\n4\n6\n8\n1\n

Лабораторная работа №7. Интерполяция методом Ньютона. Интерполяционный полином Ньютона имеет вид

 $y(x_0) + \sum_{n=1}^{N} w_{n-1}(x) y(X_0, X_1, ..., X_n)$ , rue  $w_n(x) = (x - X_0)(x - X_1)...(x - X_n)$ . Здесь  $y(X_0, X_1, ..., X_n)$  – разделённая разность порядка *n*. На отрезке [0,6p] постройте интерполяционный полином Ньютона для функции  $y(x) = \frac{\sin(x)}{x}$ . Убедитесь, что он совпадает с интерполяционным полиномом, построенным с помощью функции interp.

#### Интерполяция сплайнами

При интерполяции сплайнами на каждом интервале интерполируемая функция представляется в виде полинома, своего для каждого интервала. Кроме того, на сплайн накладывается условие гладкости.

В Maple для выполнения интерполяции сплайнами используется функция spline:

```
> y := x \rightarrow if x = 0then 1
                 else sin(x) / xend if:
  T := 6 * Pi:
  N := 7:X := [(T * n / N) \$n = 0 ... N]:Y := map(y, X):
  S1 := x \rightarrow spline(X, Y, x, linear):S2 := x \rightarrow spline(X, Y, x, quadratic):
  S3 := x \rightarrow spline(X, Y, x, cubic):
  A := [ [T * n / N, y(T * n / N) ] $n = 1 .. N]:
  plot([S1, S2, S3, A], 0 ... T, color = black,style = [LINE, LINE, LINE, POINT],
  linestyle = [DASHDOT, DASH, SOLID],
  symbol1 = CIRCLE);
0.80.6<sup>°</sup>0.4<sup>°</sup>0.2 -\mathbf 0
```
### Общая задача интерполирования

#### Лабораторная работа №8. Обшая задача интерполирования.

Будем искать интерполяционную функцию в виде  $F_N(x) = \sum_{n=0}^{N} a_n j_n(x)$ , где

 $j_0(x), j_1(x),..., j_N(x)$  – базовые интерполяционные функции, которые должны быть независимыми. Тогда из условия совпадения значений интерполяционной и интерполируемой функций в узловых точках получим систему из  $N+1$  уравнения относительно  $N+1$  неизвестного коэффициeнта  $a_n$ :  $F_N(X_n) = Y_n$ ,  $n = 0,..., N$ .

```
> interpolate := proc(X, Y, f)local n, N, L, t, eqns, a, s;
    N := linalq[vectdim](X) - 1;
    s := 0;for n from 0 to N
      do
        s := s + a[n] * f(n, t)end do;
    L := unapply(s, t)eqns := \{\};
    for n from 1 to N + 1do
        eqns := eqns union {Y[n] = L(X[n])}end do;
    solve(eqns, \{seq(a[n], n = 0.. N)\})assign(*)T.
  end proc:
```
Протестируйте процедуру interpolate на следующих системах базовых интерполяционных функций:

степенные функции  $j_n(x) = x^n$ ; полиномы Чебышева  $j_n(x) = cos(n \arccos(x));$ cтепенные функции  $j_n(x) = \begin{cases} cos(n x), & n = 0, 2, 4, ...; \\ sin(n x), & n = 1, 3, 5, ... \end{cases}$ 

В качестве интерполируемой функции возьмите табулированную функнию:

 $\begin{cases} X = [-2, -1, 1, 2], \\ Y = [-5, 0, 4, 15]. \end{cases}$ 

Сравните полученные результаты. Постройте графики получившихся интерполяционных функций.

# 8. Дифференцирование функций

#### Вычисление пределов функций

Для вычисления пределов функций используется функция limit:

```
\n> y := x -> (tan(x) - x) / (x - sin(x)):\nLimit(y(x), x = 0) = limit(y(x), x = 0);\n\n
$$
\lim_{x \to 0} \frac{\tan(x) - x}{x - \sin(x)} = 2
$$
\n> y := x -> (sin(x) / x)^(1 / (x^2)):\n  Limit(y(x), x = 0) = limit(y(x), x = 0);\n\n
$$
\lim_{x \to 0} \left( \frac{\sin(x)}{x} \right)^{\left(\frac{1}{x^2}\right)}_{x = e^{\left(\frac{-1}{6}\right)}}
$$
\n> y := x -> cot(x):\n  Limit(y(x), x = 0, right) =\n  limit(y(x), x = 0, right);\n\n
$$
\lim_{x \to 0+} \cot(x) = \infty
$$
\n> Limit(y(x), x = 0, left) =\n  limit(y(x), x = 0, left);\n\n
$$
\lim_{x \to 0-} \cot(x) = -\infty
$$
\n
```

#### Исследование функций на непрерывность

Функция iscont позволяет исследовать функции на непрерывность:

```
> y := x -> x + 1 / x:
     iscont(y(x), x = 0 .. 1);
   true
   > iscont(y(x), x = 0 .. 1, closed);
   false
Функция discont служит для поиска точек разрыва функций:
   > discont(y(x), x);
```

```
\{0\}> u := x -> GAMMA(x):
  discont(u(x), x);
\{-NNI-\}
```
Функция singular служит для поиска особых точек функций:

```
> singular(y(x), x);
{x = 0}, {x = \infty}, {x = -\infty}> singular(u(x), x);
{x = -N1 - +1}, {x = \infty}
```
#### Вычисление производных функций

Для вычисления производных используется функция diff:

$$
y := x \rightarrow x + 1 / x:
$$
  
\n
$$
\text{Diff}(y(x), x) = \text{diff}(y(x), x);
$$
  
\n
$$
\frac{d}{dx} \left( I + \frac{I}{x} \right) = I - \frac{I}{x^2}
$$
  
\n
$$
\text{Diff}(y(x), x \xi 2) = \text{diff}(y(x), x \xi 2);
$$
  
\n
$$
\frac{d^2}{dx^2} \left( I + \frac{I}{x} \right) = \frac{2}{x^3}
$$
  
\n
$$
y = \text{diff}(u(x, y, z), x \xi 2, y) = \text{diff}(u(x, y, z), x \xi 2, y);
$$
  
\n
$$
\frac{\partial^3}{\partial y \partial x^2} (\sin(x) \sin(y) \sin(z)) = -\sin(x) \cos(y) \sin(z)
$$

Функция diff позволяет, например, построить график производной, но не позволяет вычислить значение производной в конкретной точке. Этот недостаток устраняется созданием дифференциального оператора:

> D(y);  
\nDiff(y, x) = D(y) (2);  
\n
$$
x \rightarrow 1 - \frac{1}{x^2}
$$
  
\n $\left(\frac{\partial}{\partial x} y\right) (2) := \frac{3}{4}$ 

Создадим оператор Лапласа  $D = \frac{\partial^2}{\partial x^2} + \frac{\partial^2}{\partial y^2} + \frac{\partial^2}{\partial z^2}$  для описанной выше

функции 
$$
u(x, y, z) = sin(x)sin(y)sin(z)
$$
:

> Lu := (x, y, z) -> D[1\$2](u)(x, y, z) +  
\nD[2\$2](u)(x, y, z) + D[3\$2](u)(x, y, z):  
\nDiff(u, x\$2) + Diff(u, y\$2) + Diff(u, z\$2) =  
\nLu(x, y, z);  
\n
$$
\left(\frac{\partial^2}{\partial x^2}u\right) + \left(\frac{\partial^2}{\partial y^2}u\right) + \left(\frac{\partial^2}{\partial z^2}u\right) = -3\sin(x)\sin(y)\sin(z)
$$

Лабораторная работа №9.

#### Численное дифференцирование функций одной переменной с использованием интерполяционных формул.

Продифференцируйте интерполяционный полином Ньютона, построенный в Лабораторной работе №7. Найдите значения производных в узлах интерполирования. Исследуйте зависимость погрешности численного дифференцирования от величины  $h = \max_{0 \le n \le N-1} (X_n - X_{n-1}).$ 

Лабораторная работа №10.

Численное дифференцирование функций одной переменной.

Пусть  $X = [X_0, X_1, ..., X_N]$  – вектор, задающий разбиение отрезка [a, b]:  $a = X_0 < X_1 < ... < X_N = b$ .

Пусть  $Y = [Y_0, Y_1, ..., Y_N]$  – вектор соответствующих значений заданной функции  $y(x)$ :  $Y_n = y(X_n)$ ,  $n = 0, 1, ..., N$ .

Для каждого  $n = 1, 2, ..., N - 1$  постройте

а) параболу,

б) окружность,

проходящую через точки  $(X_{n-1}, Y_{n-1})$ ,  $(X_n, Y_n)$  и  $(X_{n+1}, Y_{n+1})$ .

Вычислите значения производных построенных кривых в точках  $X_1, X_2, ..., X_{N-1}$ . Сравните получившиеся значения с точными значениями производной функции  $y(x)$  в точках  $X_1, X_2, ..., X_{N-1}$ .

Опишем процедуру, вычисляющую производную функции, заданной параметрически:

```
> parametricdiff := proc(x, y, t)diff(y, t) / diff(x, t)end proc:
  x := t \rightarrow t * cos(t):
  y := t \rightarrow t * \sin(t):
  dy := t \rightarrow parametricdiff(x(t), y(t), t):
   'dy / dx' = dy(t);
\frac{\partial}{\partial x} y = \frac{\sin(t) + t \cos(t)}{\cos(t) - t \sin(t)}
```
Как и в случае с функцией diff, невозможно вычислить значение таким образом описанной производной в конкретной точке. Поэтому и здесь правильнее будет создать дифференциальный оператор:

```
> parametricD := proc(x, y)D(y) / D(x)end proc:
   dy := parametericD(x, y)(t):
   Diff(y, x) = dy(t);\frac{\partial}{\partial x} y = \frac{\sin(t) + t \cos(t)}{\cos(t) - t \sin(t)}
```
Построим теперь график функции и её производной:

Лабораторная работа №11. Дифференцирование неявно заданных функций.

Производная неявно заданной функции вычисляется с помощью функции implicitdiff.

Найдём производную  $\frac{\partial y}{\partial x}$ , если функция задана уравнением  $x^2 + 4y^2 = 1$ : > F :=  $x^2 + 4 + y^2 = 1$  $Diff(y, x) = implicitdiff(F, y, x);$  $\frac{\partial}{\partial x} y = -\frac{x}{4y}$ 

Найдём производные  $\frac{\partial z}{\partial x}$  и  $\frac{\partial^2 z}{\partial x^2}$ , если функция задана системой уравнений

$$
\begin{cases}\nx^2 + y^2 = z, \\
x^2 - xy + y^2 = 1: \\
\Rightarrow F1 := x^2 + y^2 = z: \\
F2 := x^2 - x * y + y^2 = 1: \\
\text{Diff}(z, x) = \\
\text{simplify}(\text{implicitdiff}(\{F1, F2\}, \{y, z\}, z, x)); \\
\text{Diff}(z, x\$2) = \\
\text{factor}(\text{implicitdiff}(\{F1, F2\}, \{y, z\}, z, x\$2)); \\
\frac{\partial}{\partial x}z = \frac{2(x^2 - y^2)}{x - 2y} \\
\frac{\partial^2}{\partial x^2}z = \frac{2(5x^3 - 12yx^2 + 15y^2x - 4y^3)}{(x - 2y)^3}\n\end{cases}
$$

Используя теорему о неявной функции, постройте дифференциальные операторы для рассмотренных выше неявных функций.

#### Замена переменных

Чтобы выполнить замену переменных в выражении, содержащем производные, используют функцию dchange из пакета PDEtools.

Выразим оператор Лапласа  $D = \frac{\partial^2}{\partial x^2} + \frac{\partial^2}{\partial y^2}$  через полярные координаты:

$$
\begin{array}{ll}\n\text{L}u &:= (x, y) \rightarrow D[1\xi2](u)(x, y) + \\
&D[2\xi2](u)(x, y): \\
\text{tr} &:= \{x = r * \cos(\text{phi}), y = r * \sin(\text{phi})\}:\n\end{array}
$$
\n
$$
\begin{array}{ll}\n\text{simply(dchange(tr, Lu(x, y), {r, phi}));} \\
\left(\frac{d^2}{df^2}u(f,r)\right) + \left(\frac{d}{dr}u(f,r)\right)r + \left(\frac{d^2}{dr^2}u(f,r)\right)r^2 \\
\end{array}
$$

#### Поиск экстремумов функций

Функция extrema служит для поиска локальных условных и безусловных экстремумов функций:

```
> y := x -> x + 1 / x:
  extrema(y(x), \{\}, x);\{-2,2\}> z := (x, y) -> (x - 3)^2 + (y + 4)^2 - 12extrema(z(x, y), {x + y = 1}, {x, y});
\{-10\}
```
К сожалению, функция extrema предназначена для решения задач на условный экстремум с ограничениями только типа равенств.

Для поиска глобальных безусловных минимумов и максимумов функций служат функции minimize и maximize:

```
> minimize(y(x), x = 0 .. infinity);
2
> minimize(z(x, y), location);
-12, \{ [\{x=3, y=-4\}, -12] \}
```
*Лабораторная работа №12.*

*Поиск безусловных экстремумов функций одной переменной.*

Опишем процедуру поиска локальных безусловных экстремумов функций одной переменной:

```
> ExtrPoints := proc(f) 
     local x; 
    for x in \{\text{solve}(D(f)(x) = 0, x)\}\ do 
         if evalf(D[1$2](f)(x)) = 0then print(cat("x = ", x, ": ?"))elif evalf(D[1$2](f)(x)) > 0then print(cat("x = " , x, ": Minimum"))else print(cat("x = ", x, ": Maximum")) end if 
        end do 
   end proc:
> y := x -> 12 * x<sup>2</sup>5 + 15 * x<sup>2</sup>4 - 40 * x<sup>2</sup>3:
   ExtrPoints(y); 
x = 1: Minimum'''' x = 0 : ?"
x = -2 : Maximum"
```
Доработайте процедуру ExtrPoints так, чтобы в результате её выполнения не оставалось точек, требующих дополнительного исследования.

#### *Лабораторная работа №13.*

#### *Поиск безусловных экстремумов функций нескольких переменных.*

Создайте процедуру поиска локальных безусловных экстремумов функций нескольких переменных. Достаточным условием минимума функции нескольких переменных является положительная определённость матрицы вторых производных этой функции, достаточное условие максимума – отрицательная определённость этой матрицы.

*Лабораторная работа №14.*

*Поиск условных экстремумов функций нескольких переменных.*

### Приложение 1 Функции, используемые при работе с выражениями

Таблица 1.1

Bозможные значения параметра form функции преобразования выражений convert (expr, form)

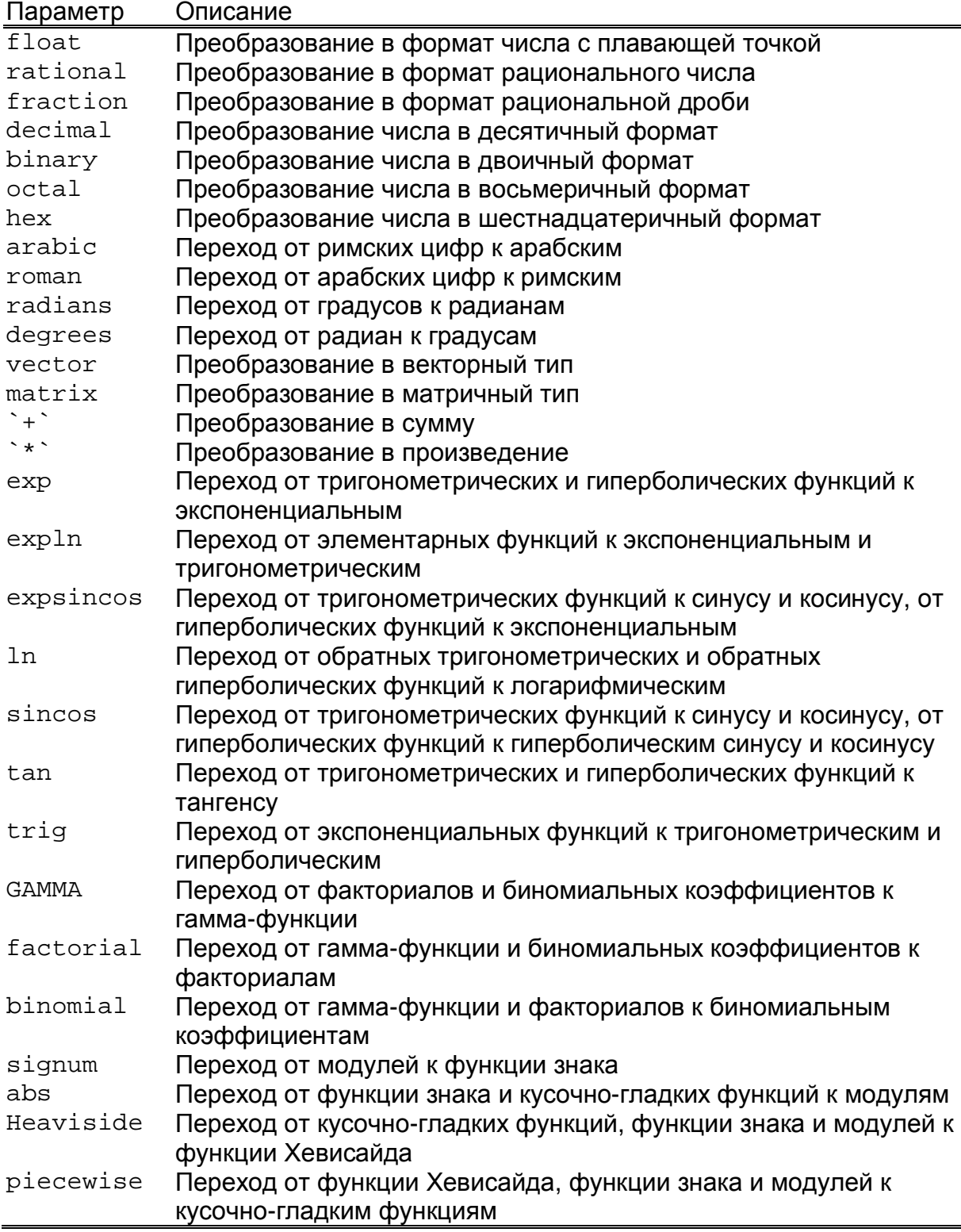

35

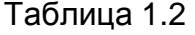

Возможные значения параметра prop функции assume (expr, prop)

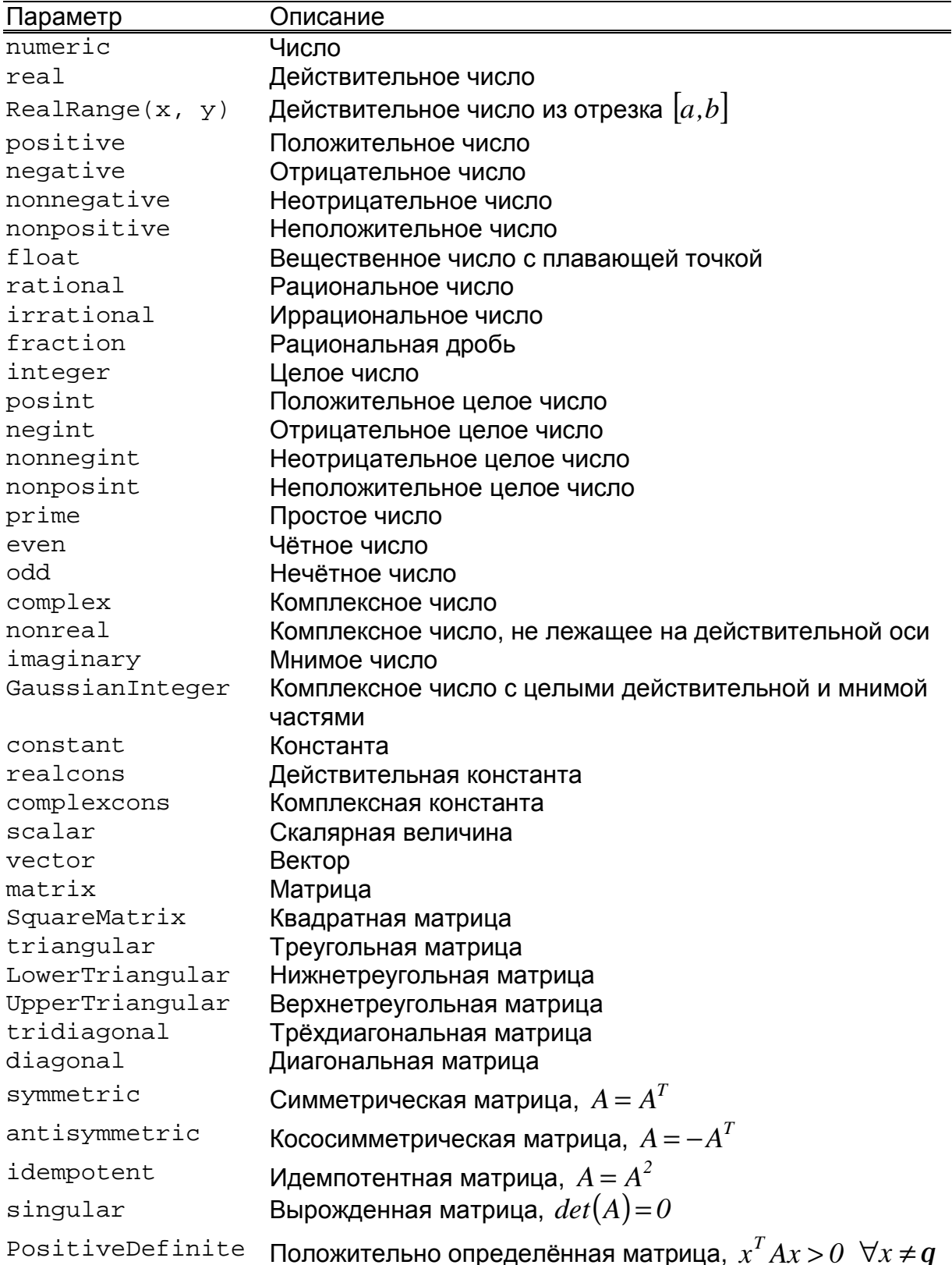

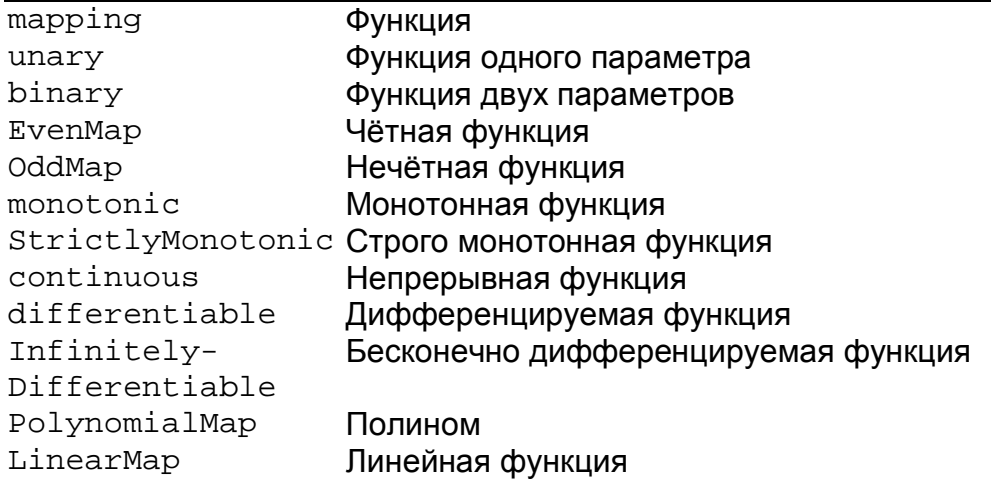

#### Таблица 1.3

Функции, используемые для оценивания выражений различного типа

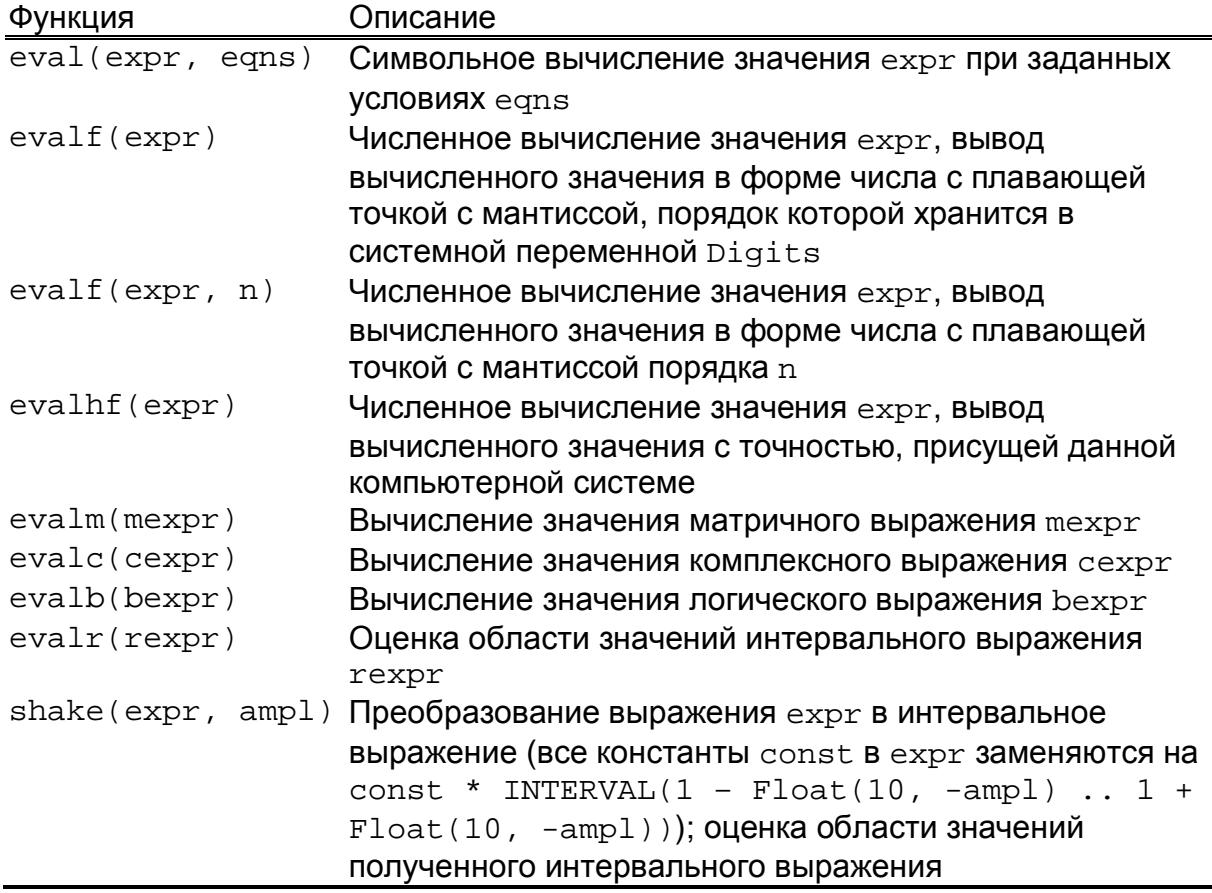

# Приложение 2 Типы данных

Таблица 2.1<br>Типы данных

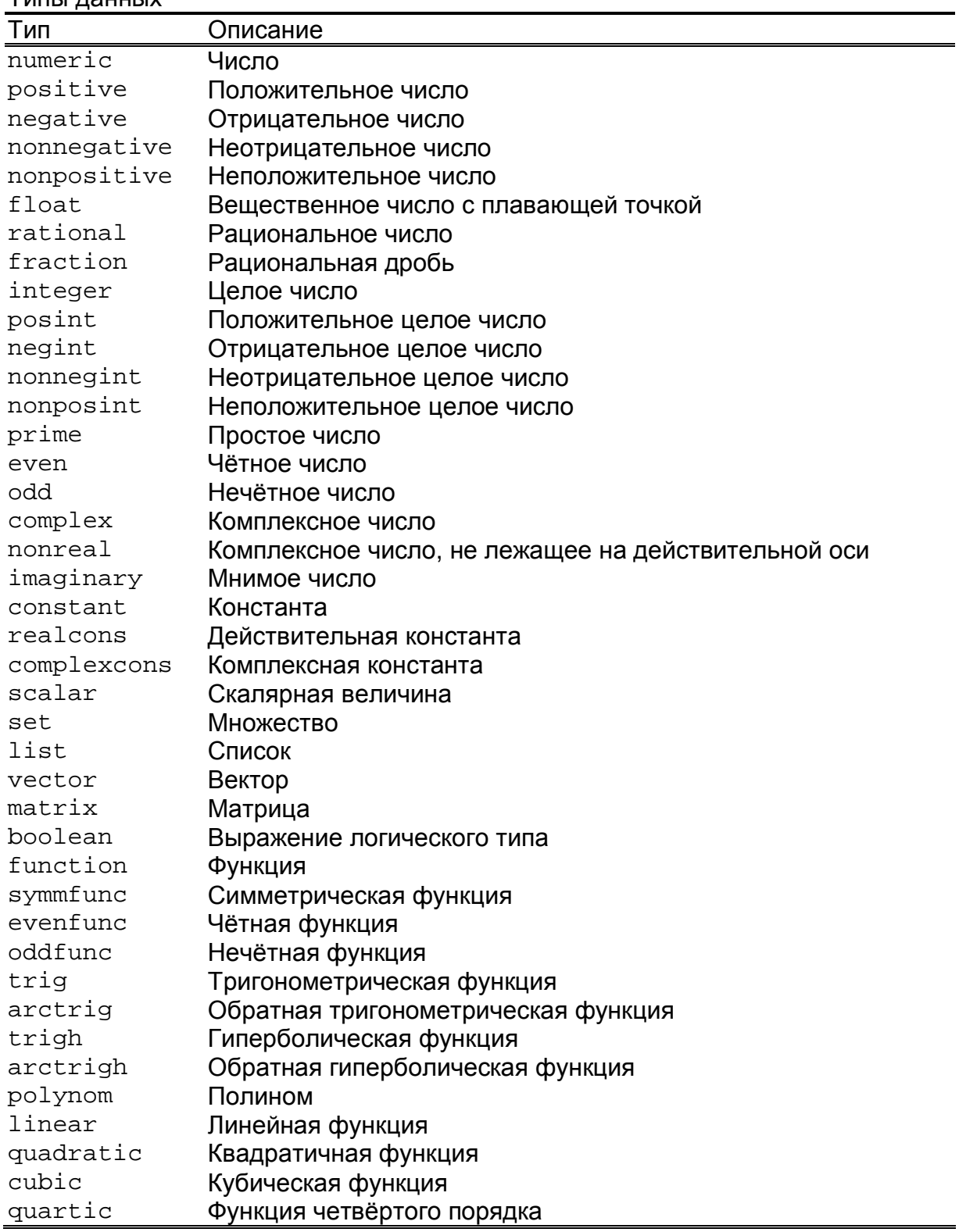

# Приложение 3 Математические функции

#### Таблица 3.1

Основные математические функции

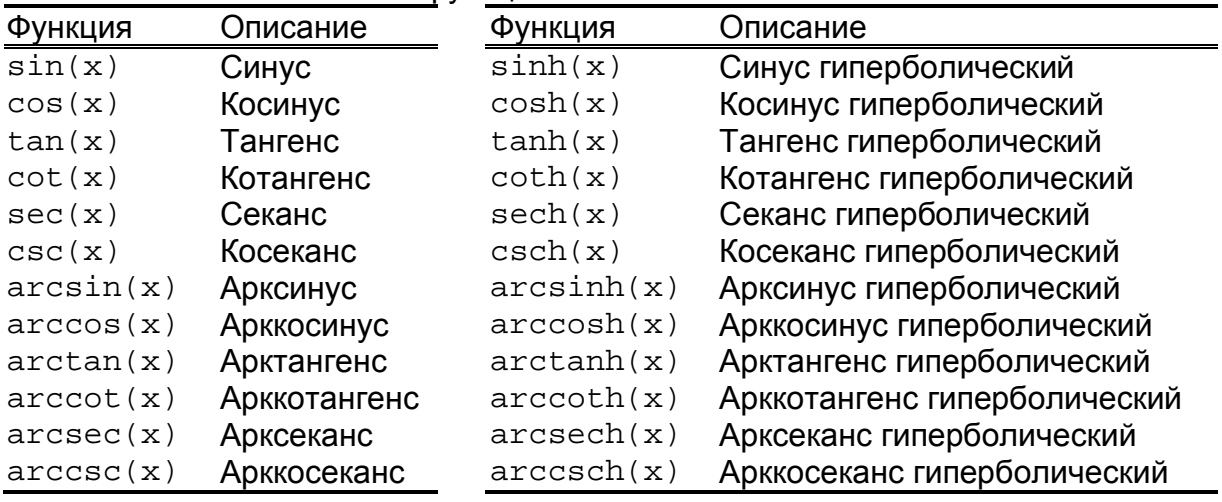

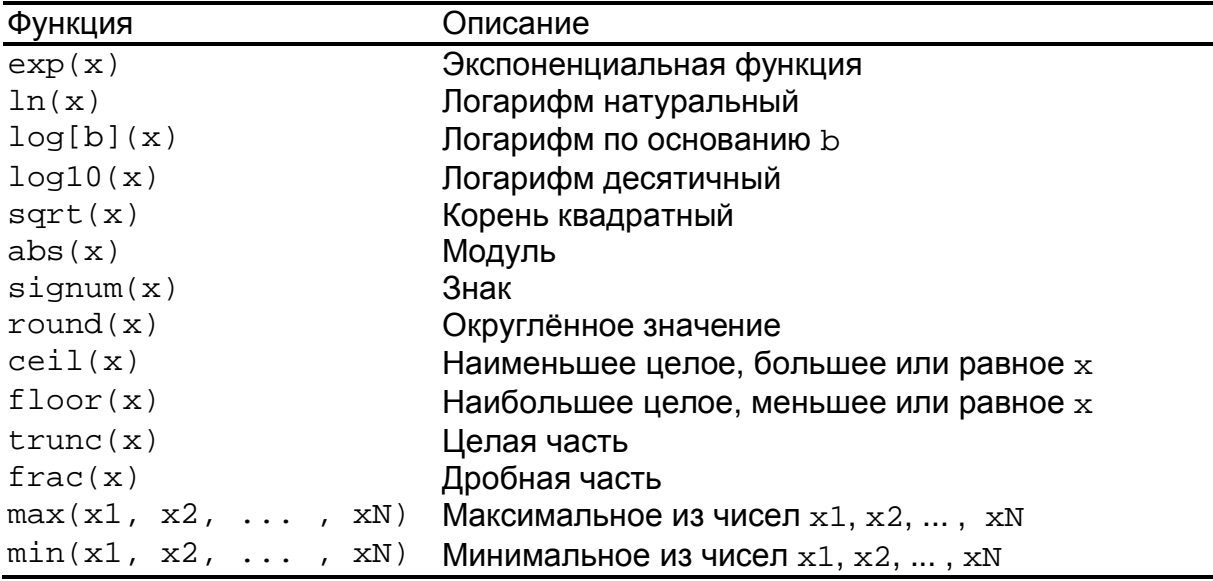

#### Таблица 3.2

Основные функции для работы с целыми числами

| Функция      | Описание                                     |
|--------------|----------------------------------------------|
| factorial(n) | Факториал                                    |
| iquo(n, m)   | Целочисленное частное при делении n на m     |
| irem(n, m)   | Остаток от деления n на m                    |
|              | igcd(n1, n2, , nN) Наибольший общий делитель |
|              | 1cm(n1, n2, , nN) Наименьшее общее кратное   |
| ifactor(n)   | Разложение на простые множители              |
| isprime(n)   | Проверка, является ли число n простым        |

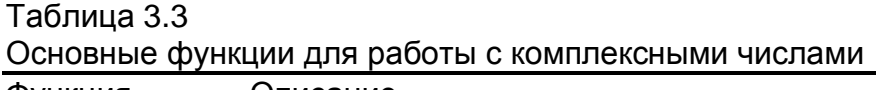

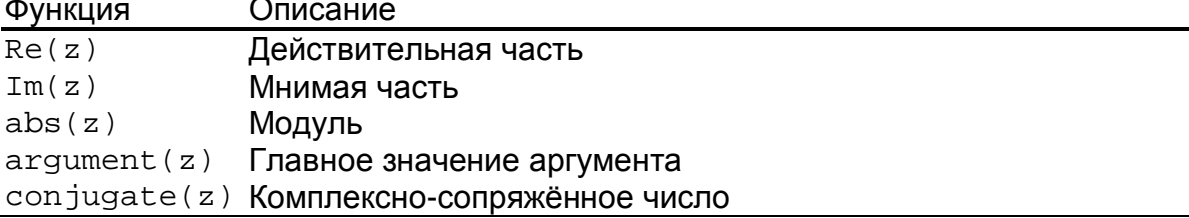

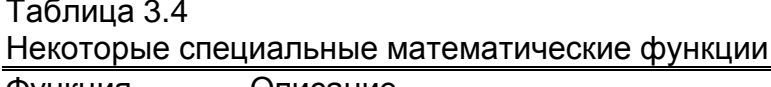

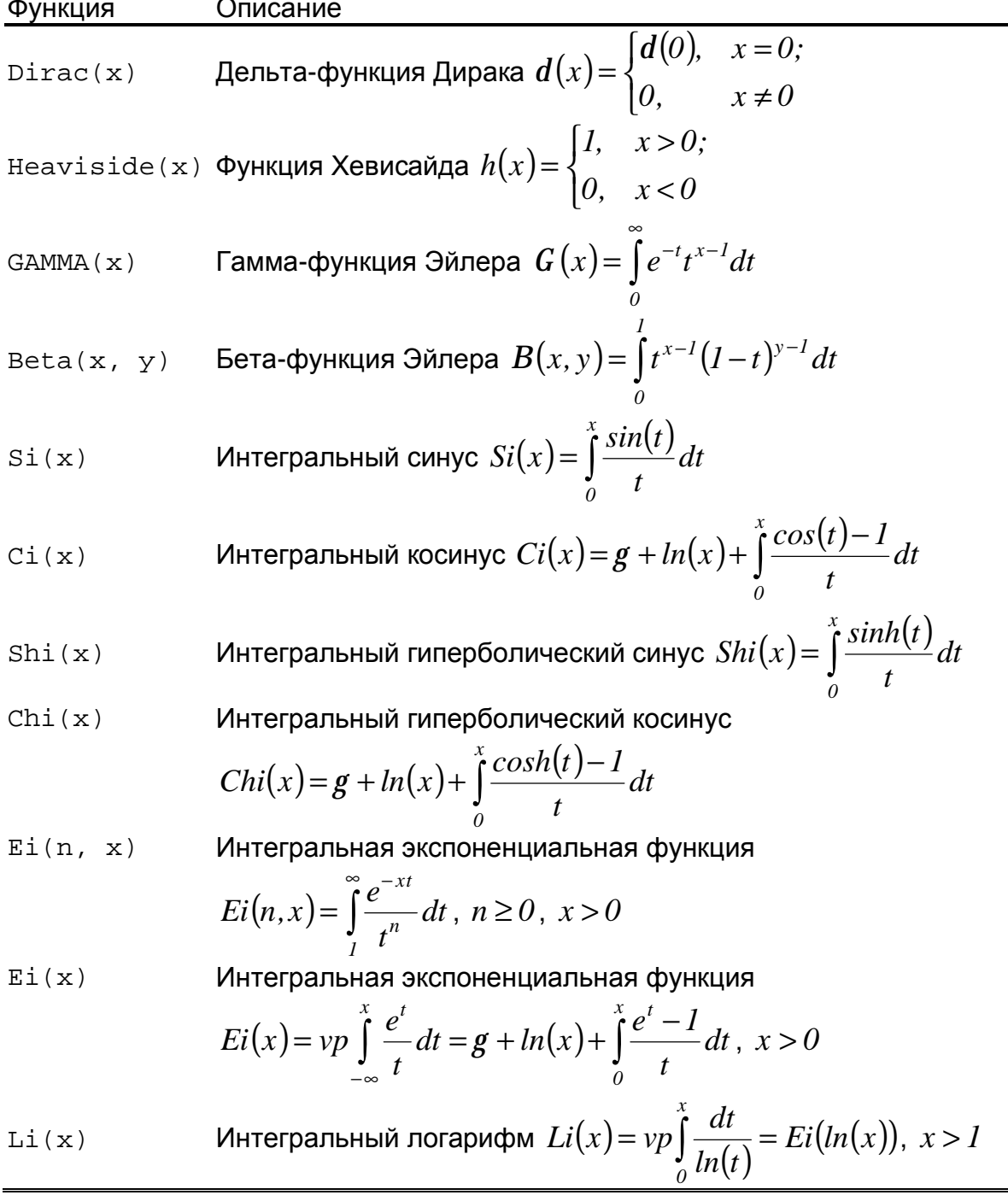

#### Приложение 4

#### Процедуры и функции, используемые для работы с векторами и матрицами

Таблица 4.1

Функции из пакета linalg, используемые для работы с векторами

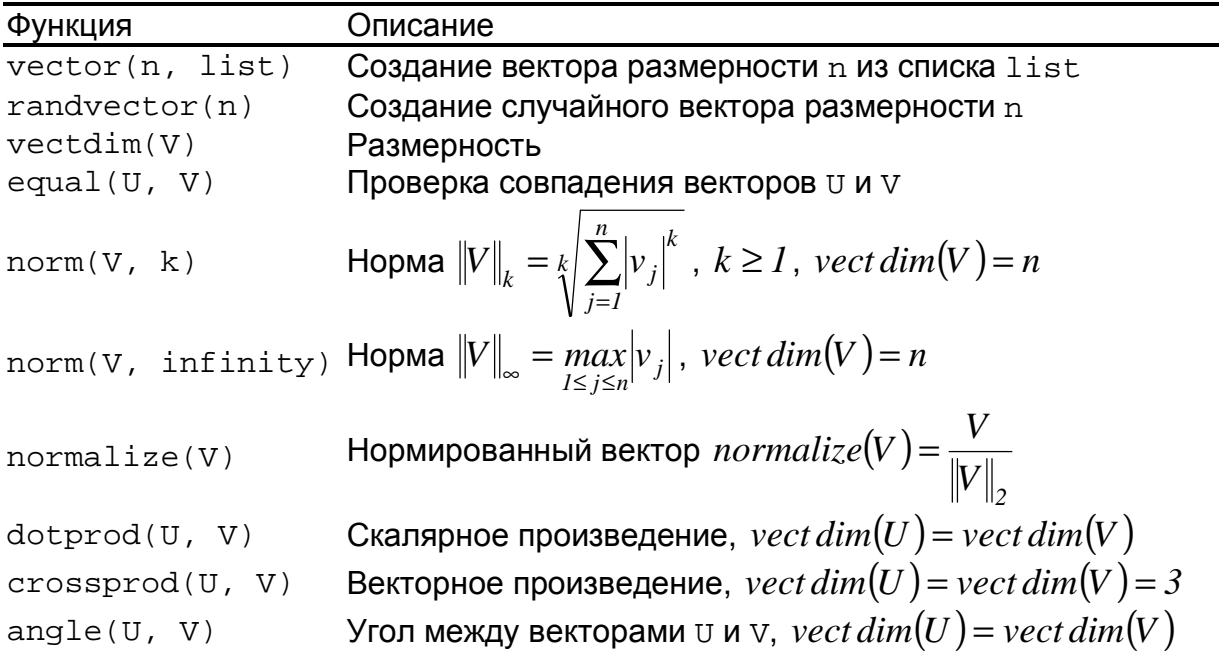

#### Таблица 4.2

Функции из пакета linalg, используемые для работы с матрицами

| Функция            | Описание                                                   |  |
|--------------------|------------------------------------------------------------|--|
| matrix(m, n, list) | Cоздание матрицы размерности m на n из списка list         |  |
| randomatrix(m, n)  | Cоздание случайной матрицы размерности m на n              |  |
| hilbert(n)         | Создание матрицы Гильберта размерности n на n              |  |
| rowdim(A)          | Число строк                                                |  |
| $\text{coldim}(A)$ | Число столбцов                                             |  |
| row(A, i)          | Строка с номером і                                         |  |
| col(A, j)          | Столбец с номером ј                                        |  |
| minor(A, i, j)     | Минор, полученный вычёркиванием строки с номером і         |  |
|                    | и столбца с номером ј                                      |  |
| augment (A1, A2,   | Горизонтальное слияние матриц,                             |  |
| $\ldots$ , AN)     | row dim $(A_i)$ = row dim $(A_2)$ =  = row dim $(A_n)$     |  |
| stack(A1, A2,      | Вертикальное слияние матриц,                               |  |
| $\ldots$ , AN)     | $col\ dim(A_i) = col\ dim(A_i) =  = col\ dim(A_i)$         |  |
| equal(A, B)        | Проверка совпадения матриц д и в                           |  |
| rank(A)            | Ранг матрицы д                                             |  |
| trace(A)           | След квадратной матрицы А,                                 |  |
|                    | $trace(A) = \sum a_{ii}$ , $row\,dim(A) = col\,dim(A) = n$ |  |
| det(A)             | Определитель квадратной матрицы А                          |  |

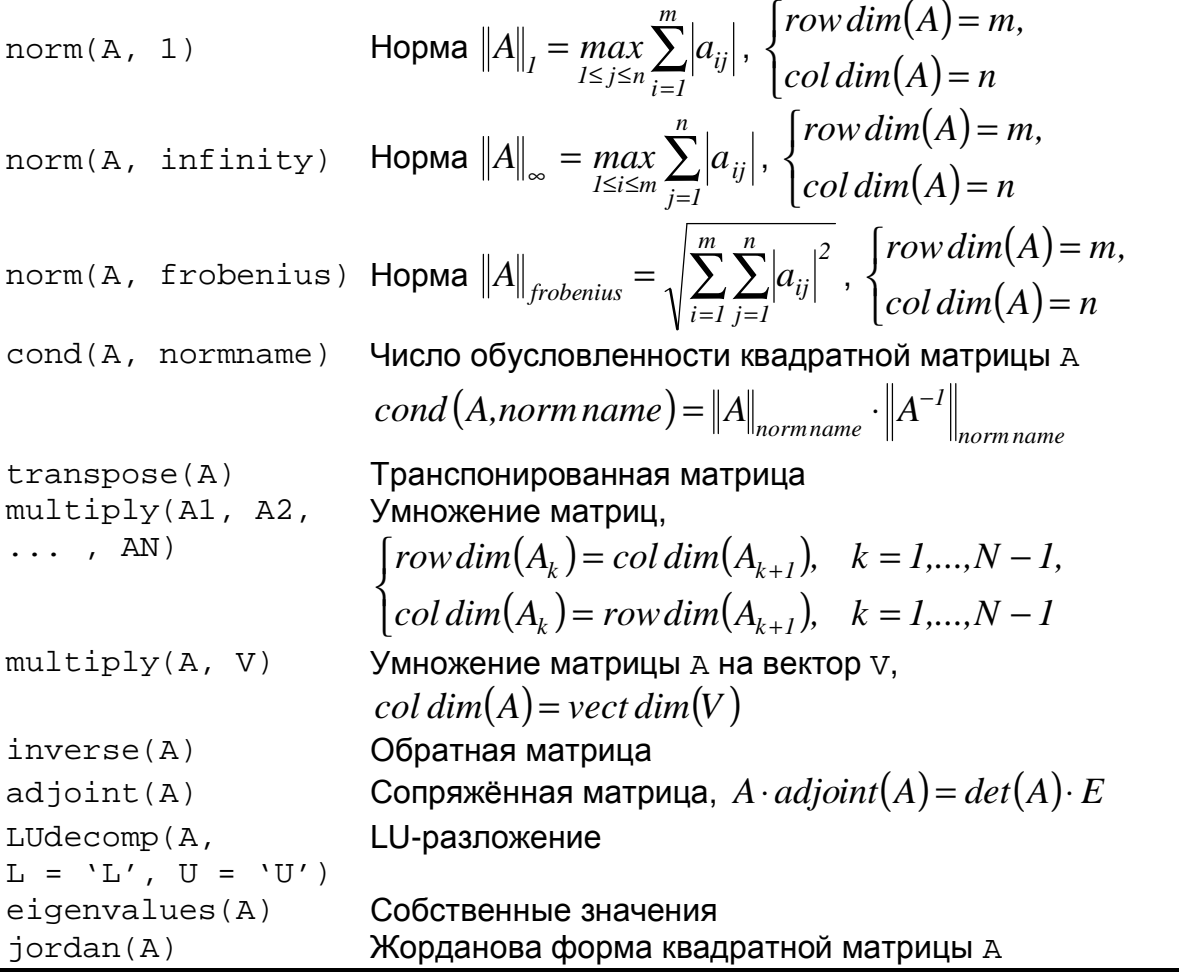

Таблица 4.3

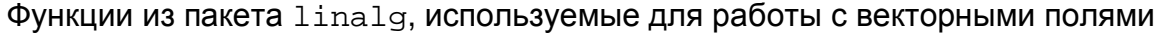

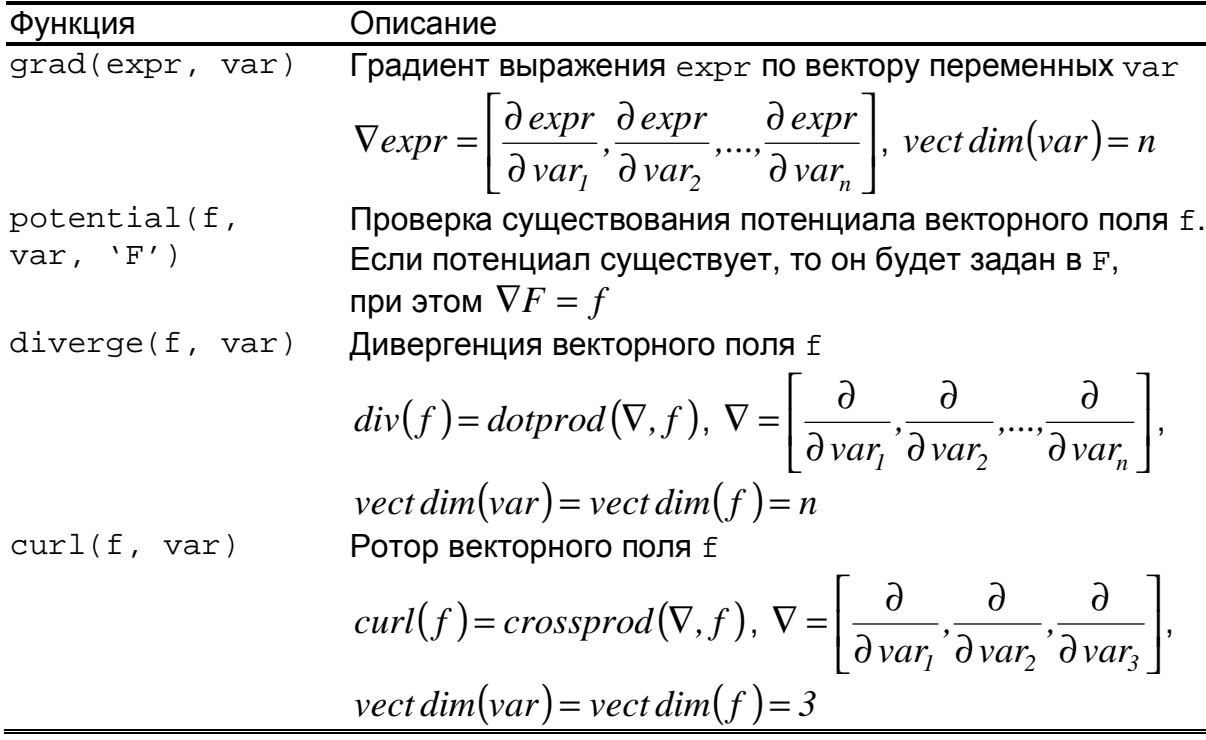

# Приложение 5 **Константы**

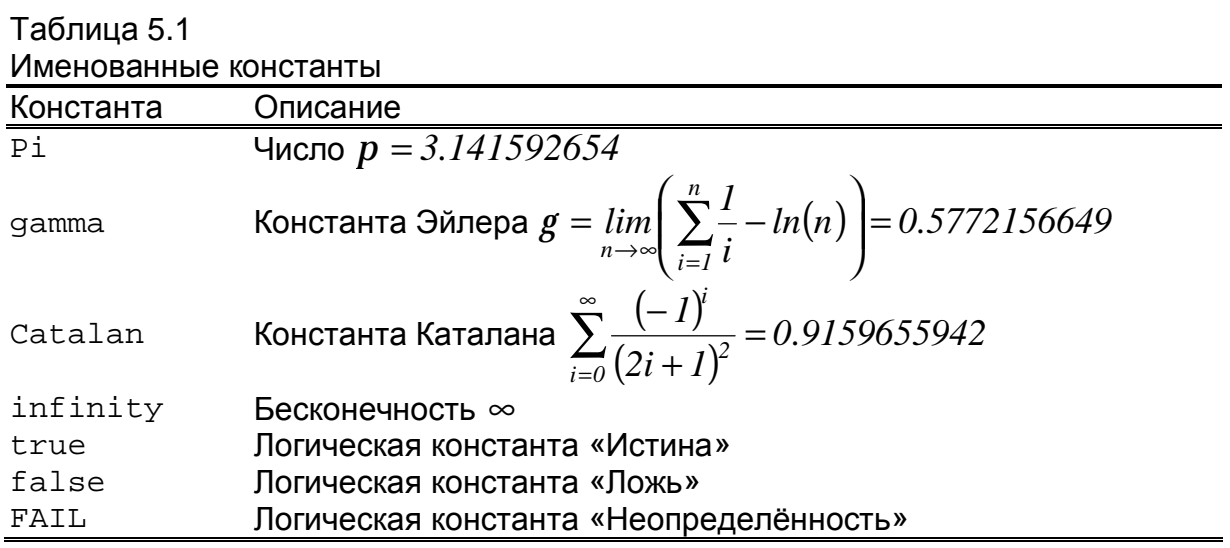

#### Приложение 6 Операторы и операнды

Таблица 6.1

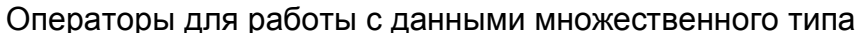

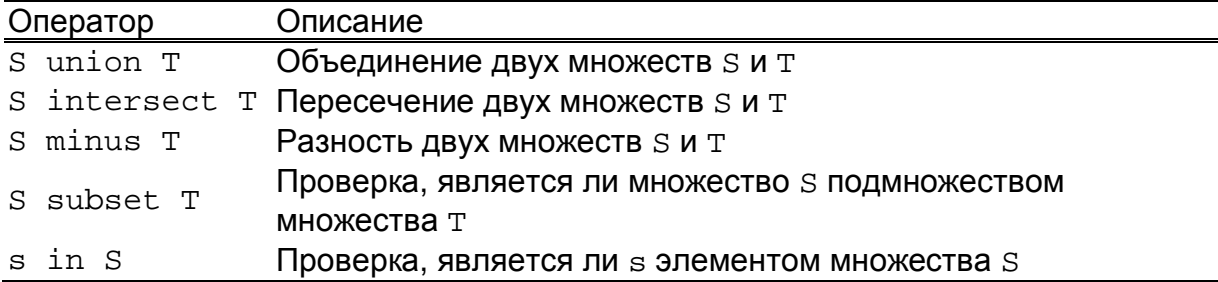

#### Таблица 6.2

Операторы в порядке их выполнения

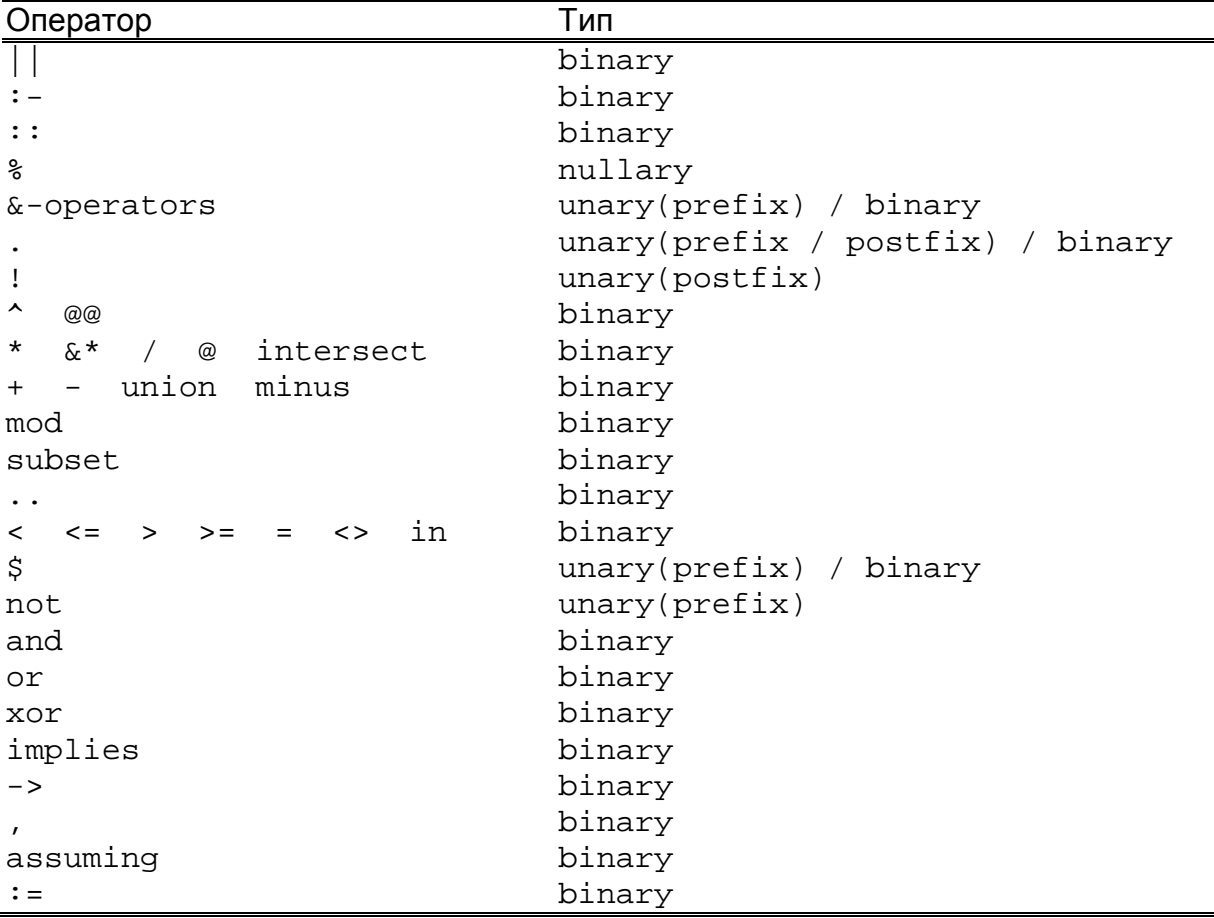

#### Таблица 6.3

Возможные значения параметра prop функции define (oper, prop) Параметр Описание linear Оператор, линейный по первому аргументу multilinear Оператор, линейный по всем аргументам commutative Коммутативный оператор,  $f(x, y) = f(y, x)$ associative Accoциативный оператор,  $f(x, f(y, z)) = f(f(x, y), z) = f(x, y, z)$ identity Единичный оператор zero Нулевой оператор

# Приложение 7 Средства графики

Таблица 7.1

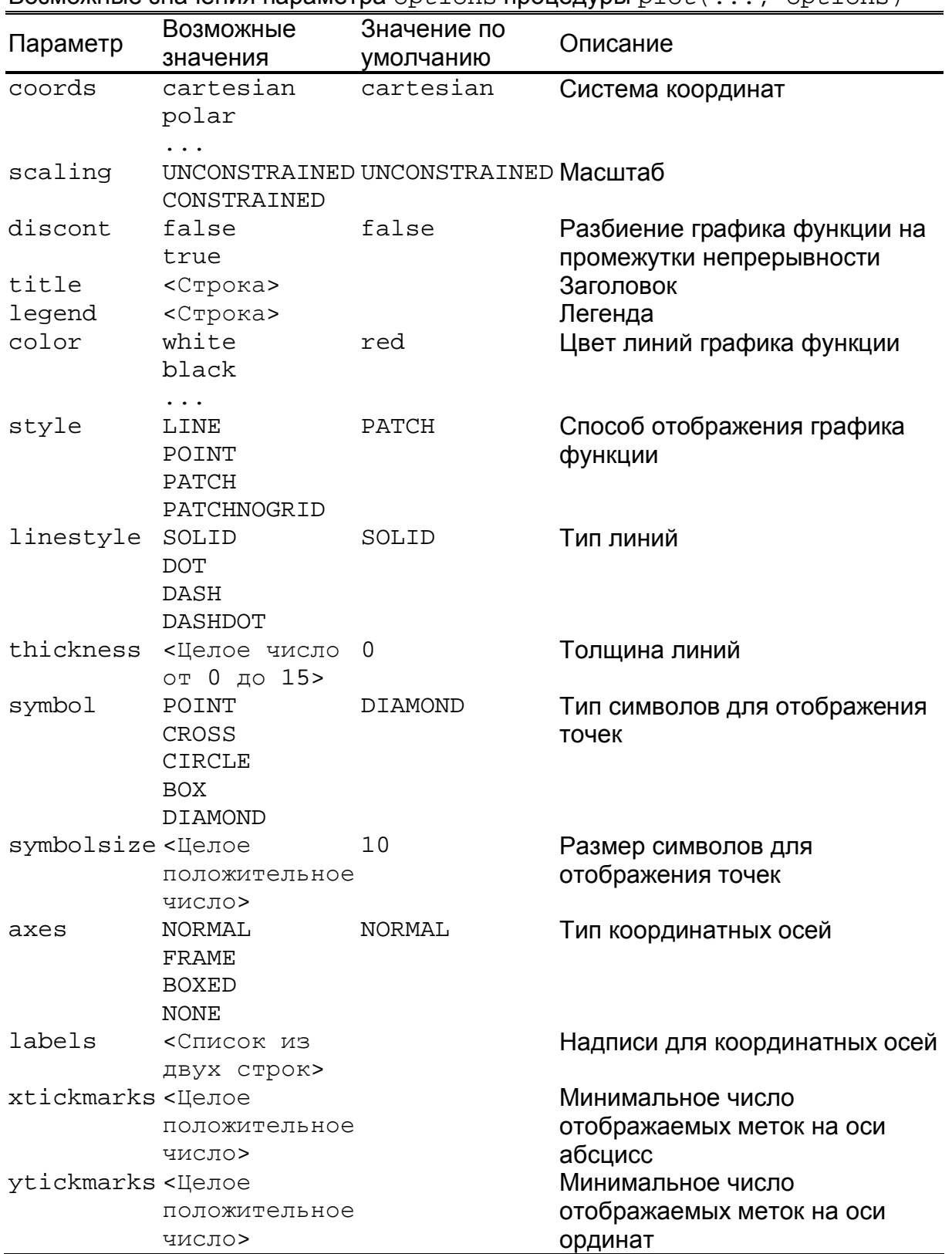

Возможные значения параметра  $\text{options}$  процедуры  $\text{plot}(\ldots)$ . options)

Таблица 7.2

Bозможные значения параметра options процедуры plot3d(..., options)

| Параметр          | Возможные<br>значения                   | Значение по<br>умолчанию                       | Описание                                                     |
|-------------------|-----------------------------------------|------------------------------------------------|--------------------------------------------------------------|
| coords            | rectangular<br>cylindrical<br>spherical | rectangular                                    | Система координат                                            |
| scaling           | CONSTRAINED                             | UNCONSTRAINED UNCONSTRAINED Macurao            |                                                              |
| title             | <Строка>                                |                                                | Заголовок                                                    |
| color             | white                                   |                                                | Цвет поверхности                                             |
|                   | black                                   |                                                |                                                              |
| shading           | .<br>XYZ                                | XYZ                                            | Способ раскраски поверхности                                 |
|                   | XY.                                     |                                                |                                                              |
|                   | Ζ<br>ZGRAYSCALE                         |                                                |                                                              |
|                   | ZHUE                                    |                                                |                                                              |
|                   | NONE                                    |                                                |                                                              |
| style             | LINE                                    | PATCH                                          | Способ отображения                                           |
|                   | POINT                                   |                                                | поверхности                                                  |
|                   | HIDDEN<br>PATCH                         |                                                |                                                              |
|                   | WIREFRAME                               |                                                |                                                              |
|                   | CONTOUR                                 |                                                |                                                              |
|                   | PATCHNOGRID                             |                                                |                                                              |
|                   | PATCHCONTOUR                            |                                                |                                                              |
| linestyle         | SOLID                                   | SOLID                                          | Тип линий                                                    |
|                   | <b>DOT</b>                              |                                                |                                                              |
|                   | DASH                                    |                                                |                                                              |
|                   | <b>DASHDOT</b>                          |                                                |                                                              |
| thickness         | <Целое число                            | 0                                              | Толщина линий                                                |
|                   | от 0 до 15>                             |                                                |                                                              |
| symbol            | POINT                                   | Тип символов для отображения<br>POINT<br>точек |                                                              |
|                   | CROSS                                   |                                                |                                                              |
|                   | <b>CIRCLE</b>                           |                                                |                                                              |
|                   | <b>BOX</b>                              |                                                |                                                              |
|                   | DIAMOND                                 |                                                |                                                              |
| symbolsize <Целое |                                         | 10                                             | Размер символов для<br>отображения точек                     |
|                   | положительное                           |                                                |                                                              |
|                   | число>                                  | <b>NONE</b>                                    | Тип координатных осей                                        |
| axes              | NORMAL<br>FRAME                         |                                                |                                                              |
|                   | <b>BOXED</b>                            |                                                |                                                              |
|                   | NONE                                    |                                                |                                                              |
| labels            | <Список из                              |                                                | Надписи для координатных осей                                |
|                   | трёх строк>                             |                                                |                                                              |
| tickmarks         | <Список из                              |                                                | Минимальное число<br>отображаемых меток на осях<br>координат |
|                   | трёх целых                              |                                                |                                                              |
|                   | положительных                           |                                                |                                                              |
|                   | чисел>                                  |                                                |                                                              |

Таблица 7.3

Функции из пакета plots, используемые для построения двумерных графиков

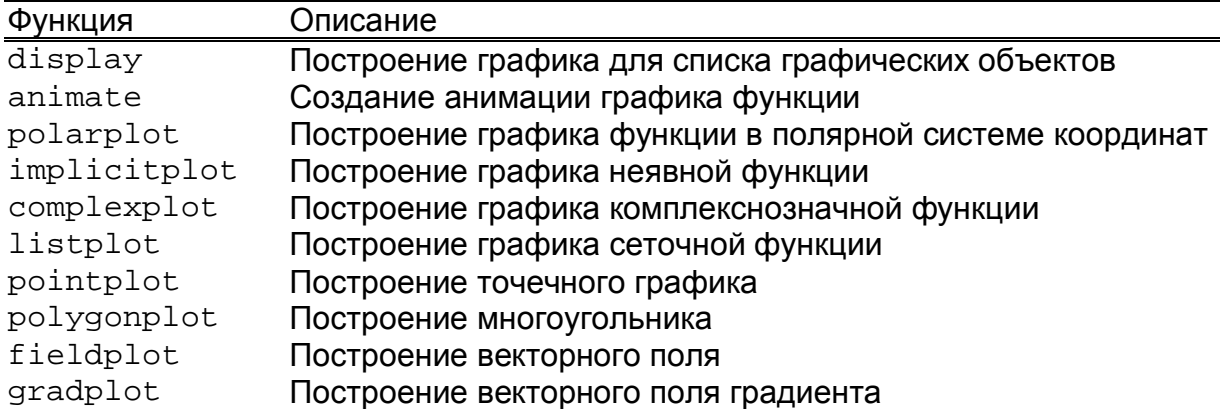

#### Таблица 7.4

Функции из пакета plots, используемые для построения трёхмерных графиков

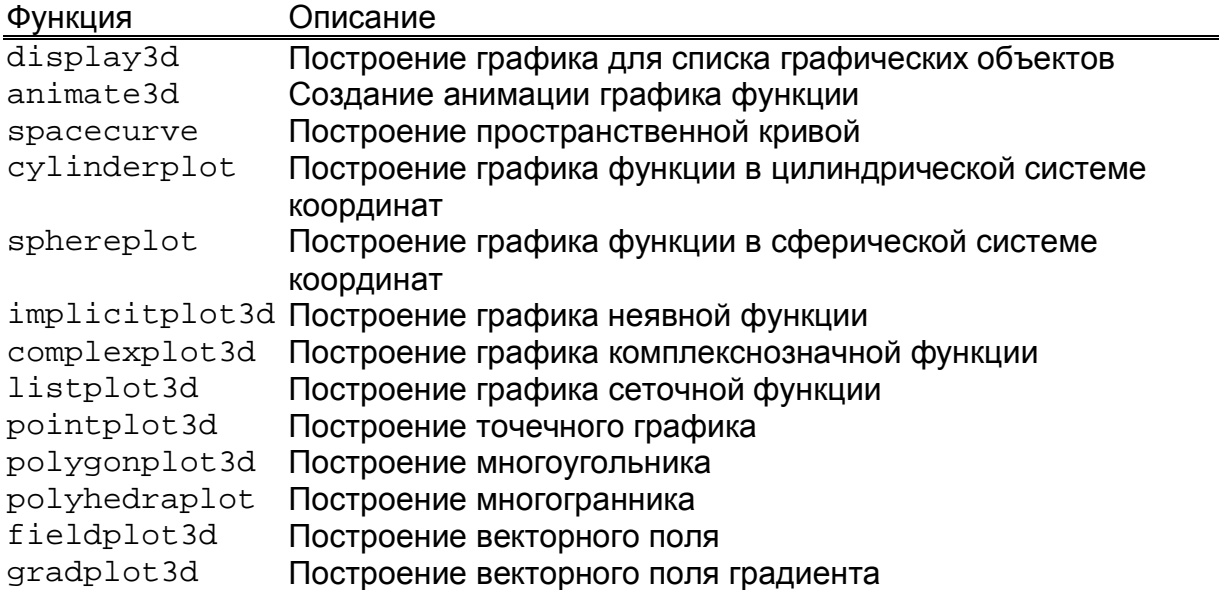

# Приложение 8 **Функции, используемые при работе с полиномами**

Таблица 8.1

Функции, используемые для оценки степени и коэффициентов полинома

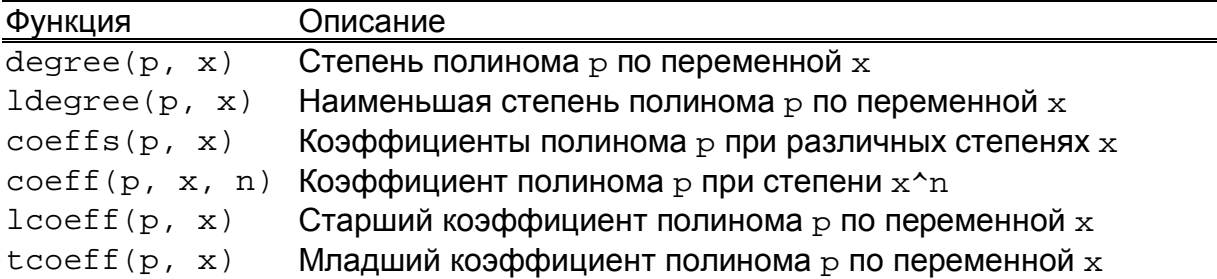